# BraveGATE CORE ユーザーズガイド

### 株式会社Braveridge

バージョン2020/10/01

# 目次

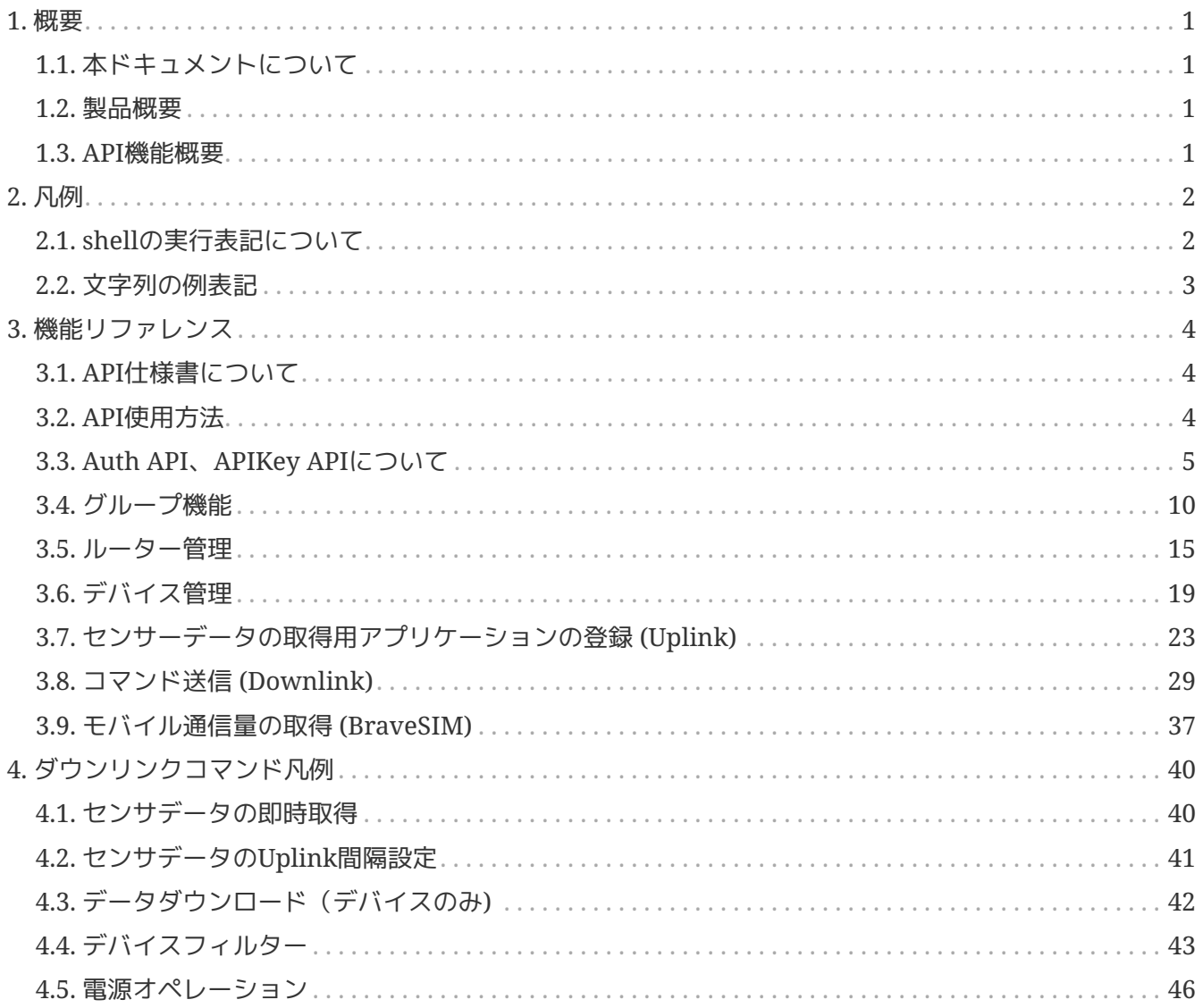

# <span id="page-2-0"></span>**1.** 概要

# <span id="page-2-1"></span>**1.1.** 本ドキュメントについて

株式会社Braveridge (以下「当社」と表記) が提供するBraveGATE CORE のユーザーズガイドです。

### <span id="page-2-2"></span>**1.2.** 製品概要

BraveGATE CORE は、ダイナミックなデバイス制御をRESTful APIにより提供するシステムです。以下の 様な機能を提供します。

デバイス制御APIの機能(一部抜粋)

- 即時Uplink要求
- Uplink間隔設定
- Uplink期間設定
- Uplink閾値設定
- Uplink有効化・無効化
- センサー有効化・無効化
- 測定レンジ設定
- レジスタ設定
- ファームウェアアップデート
- 再起動

ルーター制御APIの機能(一部抜粋)

- デバイスフィルタリング
- ファームウェアアップデート
- 再起動

### <span id="page-2-3"></span>**1.3. API**機能概要

- HTTPSによるセキュアな通信
- 閉域網接続によるセキュアなIoTシステムの構築 デバイス、ルーターを閉域網に接続しBraveGATEサービス経由でのみアクセス可能とすることによ り、セキュアなIoTシステムの構築できます。
- JSON形式によるデータの受け渡し JSON形式によるデータの受け渡しにより、さまざまなシステムとの連携を容易にします。
- Webhook登録によるデータの受け渡し Webhookを登録することにより、デバイスのセンサー情報を定期的に自システムに提供することが可 能です。

# <span id="page-3-0"></span>**2.** 凡例

# <span id="page-3-1"></span>**2.1. shell**の実行表記について

本ユーザーガイドでは、UNIX/Linux上でのsh(Bourne Shell)上でのcurlコマンド実行例を表記します。 Mac OS Xのターミナルでも同様に実行可能です。

Windows 10 Ver.1803以降については、コマンドプロンプトより「curl.exe」にて同様に実行可能です。 読み替えて使用してください。

先頭のshell promptは、一般的な例示として " \$ " にて開始します。

#### 例*) ○○*を実施する。

\$ curl https://api.example.com

結果表示例があるものについては、以下の様にコマンド実行後の画面表示を続けて記載しますが、JSONの 表示については可読性を考慮しファイル形式として記載します。

例*)*

```
$ curl https://api.example.com/v1/foo
{
    "status": "202"
}
```
表示例中 -d @file.json の様に、JSONファイルを指定する場合はコマンド事例の後に、ファイルの内容を 続けて記載します。

\$ curl https://api.example.com/v1/foo -d @foo.json

ファイル内容*: foo.json*

```
{
      "authkey_id" : "ABCDEFGHIJKLMNOPQRSTUVWXYZabcdefgh",
      "authkey_secret" :
"ABCdE0f1ghi2j3KLMNoPQrStuV45wxYZ6aBcDEfGHIJk8lmNOpqr9S0Tuv1wXyzabC",
      "timeout_seconds" : 86400
}
```
表示例中、正常・異常動作があるものについては、以下の様にコマンド実行後の画面表示を場合分けのコメ ントと共に続けて記載します。

\$ curl https://api.example.com/v1/bar

成功した場合何も表示されない

失敗した場合、以下の様な表示となる。

```
{
    "errors": [
      "apikey is invalid."
    ]
}
```
# <span id="page-4-0"></span>**2.2.** 文字列の例表記

RFC3092 に従い、意味のない文字列として foo bar baz qux … を使用します。

<http://www.rfc-editor.org/rfc/rfc3092.txt>

# <span id="page-5-0"></span>**3.** 機能リファレンス

# <span id="page-5-1"></span>**3.1. API**仕様書について

APIのREST仕様については以下URLにて公開されておりますので、ご参照ください。

<http://developer.braveridge.io>

各リクエストURLに記載されている、Parameters 、Responses の Description 部に Exmaple Value として 記述例が、Model としてJSONの仕様が記載されておりますでの、ご参照下さい。

# <span id="page-5-2"></span>**3.2. API**使用方法

#### **3.2.1.** 基本**URL**について

API提供の基本URLについては

scheme: https host: api.braveridge.io path: /v1/[command]

<https://api.braveridge.io/v1>

としてAPIを提供します。 注)「/v1」とAPIのバージョン番号がpathの先頭に付与されて提供されていま す。

**3.2.2.** 通信仕様について

API通信はHTTPS経由で行われます。リクエストとレスポンスは両方ともJSONとしてフォーマットされ、 両方のコンテンツタイプは application/jsonです。

パラメータ通信に用いる文字コードはUTF-8とします。リクエストパラメータおよびレスポンスパラメー タはJSON.[ECMA-404 The JSON Data InterchangeStandard]とし、そのルート要素はrequestおよ びresponseとします。HTTP要求ヘッダーAcceptは、"application/json"を指定して下さい。

**3.2.3.** レスポンスの表示について**(**ページネーション**)**

一覧表示など複数の情報を表示する場合、RESTful API のページネーションを元にページングを行いま す。

例*)* ページネションの表示

```
...
      "total": 29, ①
      "pages": 3, ②
      "limit": 10, ③
      "current_page": 1, ④
      "next_page": "https://api.braveridge.io/v1/routers?limit=10&page=2" ⑤
}
```
① トータルで何件の配列数

② 全体のページ数

③ 1ページに表示する最大数(defaultで10件)

④ 現在表示しているページ

⑤ 次のページのURL

デフォルトの表示件数は10件となります。 APIのリクエスト時にquery stringにて、limitの件数、page数 を指定することができます。 limitの件数は、1-1000の間で指定することが可能です。

例*)* 件数*1000*を指定した場合の*URL*

https://api.braveridge.io/v1/routers?limit=1000

```
例) 100件表示の3ページ目を表示した場合のURL
```
https://api.braveridge.io/v1/routers?limit=100&page=3

# <span id="page-6-0"></span>**3.3. Auth API**、**APIKey API**について

#### **3.3.1.** 初期**APIKey**と**Token**の発行**(POST /auth)**

発行されたユーザー名(メールアドレス)と初期パスワードを、ルートアカウント認証情報と言います。 ルートアカウント認証情報を使用し、 POST /auth することにより初期操作に必要なAPIのトークン認証用 の apikey と token を発行します。

実行コマンド

```
$ curl -s https://api.braveridge.io/v1/auth -X POST -d @auth_first.json
<RESPONSE>
{
      "apikey":"AKOAqX9S3FXXXXXXXXXXXXXXXXXXXXXXXX",
      "token":"TKL1b5GfhRXXXXXXXXXXXXXXXXXXXXXXXXXXXXXXXXXXXXXXXXXXXXXXXXXXXXXXXX",
      "expire_at":"2019-01-10T12:01:23+09:00"
}
```
BraveGATE CORE ユーザーズガイド

**Braveridge** 

ファイル内容*: auth\_first.json*

```
{
      "email_address" : "foo@example.com",
      "password" : "example_password",
      "timeout_seconds" : 86400
}
```
**NOTE** ルートアカウント認証情報を使って発行した apikey と token を使ってすべての操作を行 えますが、顧客ポータルなどBraveGATEのすべてのリソースへの完全かつ無制限なアク セスが可能になるため、初期apikeyとtokenを使って authkey\_id と authkey\_secret の発 行し、以後はAPIアクセスにルートアカウント認証情報を使わないようにして下さ い。authkey\_id と authkey\_secret は、複数発行できますので、アプリケーションサーバ 毎に使い分ける等の使い方ができます。

#### **3.3.2. APIKey**の作成**(POST /apikeys)**

発行された apikey と token を使って POST /apikeys を実行し、実際にアプリケーションで使用する authkey id と authkey secret を作成します。

\$ curl -s https://api.braveridge.io/v1/apikeys -X POST -d @apikey.json -H X-Braveridge-API-Key: AKOAqX9S3FXXXXXXXXXXXXXXXXXXXXXXXX -H X-Braveridge-Token: TKL1b5GfhRXXXXXXXXXXXXXXXXXXXXXXXXXXXXXXXXXXXXXXXXXXXXXXXXXXXXXXXX

<RESPONSE>

```
{
      "apikey": "AKJebp9MdkLoRoIZheWLXKXEFofijrpdGG",
      "authkey_id": "AIY6qaaio8************************",
      "authkey_secret":
"ASdxogbySX********************************************************",
      "name": "foo",
      "created_at": "2019-04-02T15:25:47+09:00",
      "updated_at": "2019-04-02T15:25:47+09:00"
}
```
ファイル内容*: apikey.json*

```
{
    "name": "foo"
}
```
#### **3.3.3. APIKey** 一覧**(GET /apikeys)**

発行したAPIKey 一覧を取得します。 なをレスポンスの一覧表示では、 authkey id と authkey secret に ついては一部「 \* 」にてマスク処理表記されます。

## Braveridge

```
$ curl -s https://api.braveridge.io/v1/apikeys -X GET -H X-Braveridge-API-Key:
AKOAqX9S3FXXXXXXXXXXXXXXXXXXXXXXXX -H X-Braveridge-Token:
TKL1b5GfhRXXXXXXXXXXXXXXXXXXXXXXXXXXXXXXXXXXXXXXXXXXXXXXXXXXXXXXXX
<RESPONSE>
{
      "apikeys": [
          {
              "apikey": "AKJebp9MdkLoRoIZheWLXKXEFofijrpdGG",
              "authkey_id": "AIY6qaaio8************************",
              "authkey_secret":
"ASdxogbySX********************************************************",
              "name": "foo",
              "created_at": "2019-04-02T15:25:47+09:00",
              "updated_at": "2019-04-02T15:25:47+09:00"
          },
          {
              "apikey": "AKUPAYcTSdUOok006DdYCsTDGZfcKnfTq2",
              "authkey_id": "AIyX3iYnDe************************",
              "authkey_secret":
"ASBwoyb5V6********************************************************",
              "name": "",
              "created_at": "2019-03-22T20:01:50+09:00",
              "updated_at": "2019-03-22T20:01:50+09:00"
          },
          {
              "apikey": "AK0u5tJhnc2IYL4Rx40VpEogG6wqHf1Jv7",
              "authkey_id": "AIkWIwiDGN************************",
               "authkey_secret":
"ASGjD9SOSv********************************************************",
              "name": "",
              "created_at": "2019-03-22T20:01:32+09:00",
              "updated_at": "2019-03-22T20:01:32+09:00"
          },
          {
              "apikey": "AKqO69GCfpFPxmOysCBwT1JDnyXFs6K9wx",
              "authkey_id": "AIAS9cJLuY************************",
               "authkey_secret":
"ASHSxqBzzN********************************************************",
              "name": "",
              "created_at": "2019-03-07T21:17:16+09:00",
              "updated_at": "2019-03-07T21:17:16+09:00"
          },
          {
              "apikey": "AKOAqX9S3Fgw2GcKCH1MyfXezSyjNKOPHn",
              "authkey_id": "AIGPCYmgds************************",
              "authkey_secret":
"ASRoB5g7bu********************************************************",
              "name": "BB API",
              "created_at": "2018-11-22T12:29:17+09:00",
```

```
  "updated_at": "2018-11-22T12:29:17+09:00"
           }
      ],
      "total": 5,
      "pages": 1,
      "limit": 10,
      "current_page": 1,
      "next_page": null
}
```
#### **3.3.4. APIKey**削除**(DELETE /apikeys/{apikey})**

apikey を指定し、DELETE /apikeys/{apikey} にて APIkeyを削除し無効にします。

例*) APIKey*を削除

\$ curl -s https://api.braveridge.io/v1/apikeys/AKJebp9MXXXXXXXXXXXXXXXXXXXXXXXXXX -X DELETE -H X-Braveridge-API-Key: AKOAqX9S3FXXXXXXXXXXXXXXXXXXXXXXXX -H X-Braveridge-Token: TKL1b5GfhRXXXXXXXXXXXXXXXXXXXXXXXXXXXXXXXXXXXXXXXXXXXXXXXXXXXXXXXX

#### **3.3.5. API**アクセス用**Token**の発行**(POST /auth)**

作成された authkey id と authkey secret で認証を行い、apikey と token を POST /auth にて取得しま す。

以下の、authkey\_id 、 authkey\_secret が発行されていた場合

authkey\_id: AICDEFGHIJKLMNOPQRSTUVWXYZabcdefgh authkey\_secret: ASCdE0f1ghi2j3KLMNoPQrStuV45wxYZ6aBcDEfGHIJk8lmNOpqr9S0Tuv1wXyzabC

この認証情報を使用し、以下の様にコマンドを実行します。 timeout\_seconds を指定して、24時間(86,400秒)の有効期限を設定しています。

実行コマンド

```
$ curl -s https://api.braveridge.io/v1/auth -X POST -d @auth.json
<RESPONSE>
{
      "apikey":"AKOAqX9S3FXXXXXXXXXXXXXXXXXXXXXXXX",
      "token":"TKL1b5GfhRXXXXXXXXXXXXXXXXXXXXXXXXXXXXXXXXXXXXXXXXXXXXXXXXXXXXXXXX",
      "expire_at":"2019-01-10T12:01:23+09:00"
}
```
ファイル内容*: auth.json*

```
{
      "authkey_id" : "ABCDEFGHIJKLMNOPQRSTUVWXYZabcdefgh",
      "authkey_secret" :
"ABCdE0f1ghi2j3KLMNoPQrStuV45wxYZ6aBcDEfGHIJk8lmNOpqr9S0Tuv1wXyzabC",
      "timeout_seconds" : 86400
}
```
各APIの使用には取得した apikey をHTTP Headerの X-Braveridge-API-Key に設定し、 token をHTTP Headerの X-Braveridge-Token に設定して以下の様に使用します。 apikey は、**AK** を接頭語として始る文 字列、token は、**TK** を接頭語として始る文字列となります。

例*) key,token*を設定して実行コマンド

```
$ curl -s https://api.braveridge.io/v1/command -X GET -H X-Braveridge-API-Key:
AKOAqX9S3FXXXXXXXXXXXXXXXXXXXXXXXX -H X-Braveridge-Token:
TKL1b5GfhRXXXXXXXXXXXXXXXXXXXXXXXXXXXXXXXXXXXXXXXXXXXXXXXXXXXXXXXX
```
**Braveridge** 

# <span id="page-11-0"></span>**3.4.** グループ機能

### **3.4.1.** グループとは

複数のルーターとデバイスをグループでまとめて管理できる機能です。

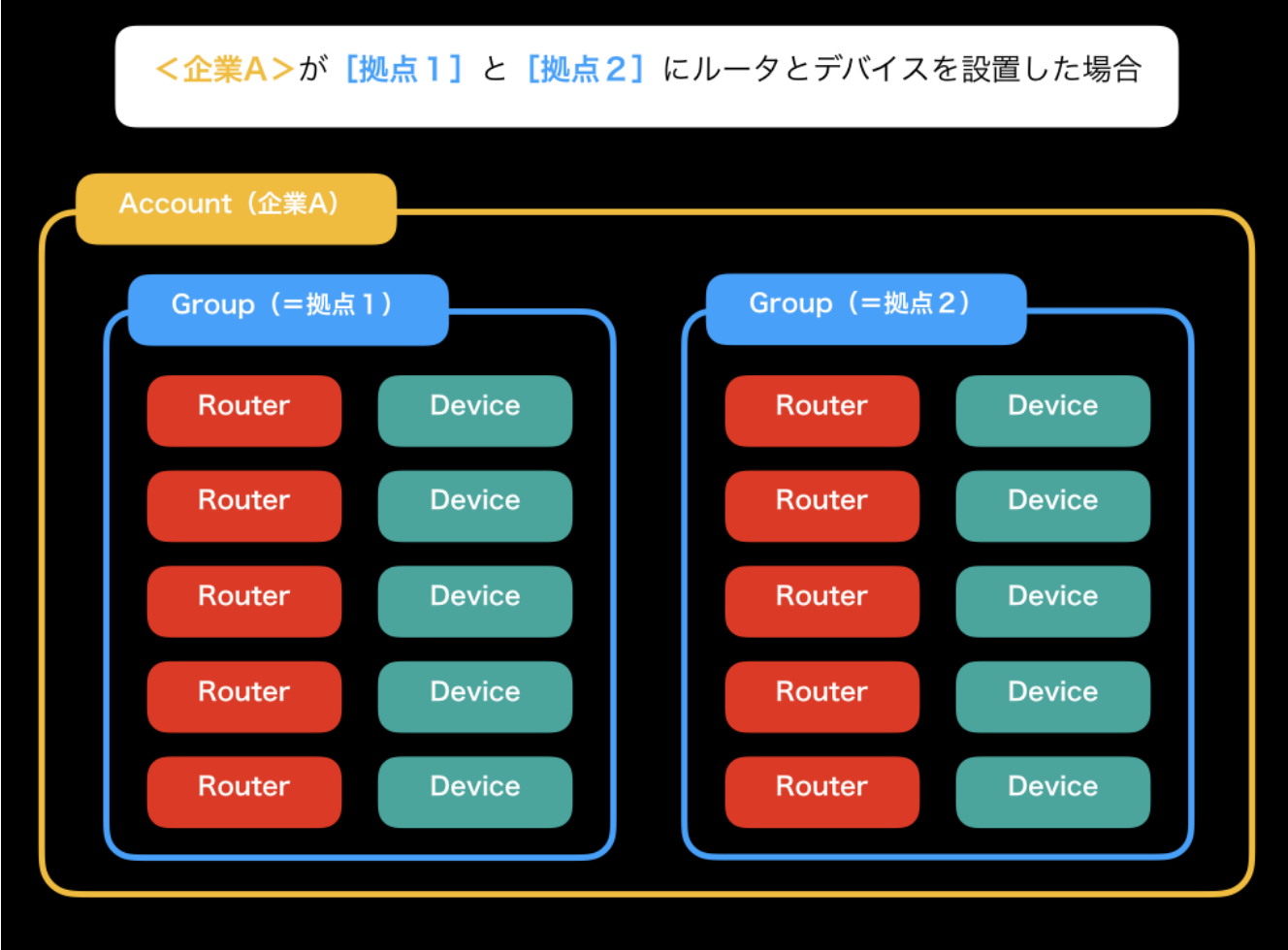

グループに対して、次の様な操作が可能です。

- グループ毎にアプリケーションを登録
- グループを指定して、同一コマンド実行

### **3.4.2.** グループの登録**(POST /groups)**

新規のグループを POST /groups にて作成します。

例*)* グループを作成

```
$ curl -s https://api.braveridge.io/v1/groups -X POST -H X-Braveridge-API-Key:
AKOAqX9S3FXXXXXXXXXXXXXXXXXXXXXXXX -H X-Braveridge-Token:
TKL1b5GfhRXXXXXXXXXXXXXXXXXXXXXXXXXXXXXXXXXXXXXXXXXXXXXXXXXXXXXXXX -d
@create_group.json
<RESPONSE>
{
      "group_id": "GRec3b8f3XXXXXXXXXXXXXXXXXXXXXXXXX",
      "name": "floor-1 group",
      "is_default": false,
      "created_at": "2019-10-02T14:09:57+09:00",
      "updated_at": "2019-10-02T14:09:57+09:00"
}
```
ファイル内容*: create\_group.json*

```
{
    "name": "floor-1 group",
    "is_default": false ①
}
```
① デフォルトグループ(group\_id 指定省略時に選択されるグループ)の選択、booleanで指定します。

### **3.4.3. group ID**の取得**(GET /groups)**

登録されているグループの一覧を GET /groups にて取得します。

例*)* グループ一覧を取得

```
$ curl -s https://api.braveridge.io/v1/groups -X GET -H X-Braveridge-API-Key:
AKOAqX9S3FXXXXXXXXXXXXXXXXXXXXXXXX -H X-Braveridge-Token:
TKL1b5GfhRXXXXXXXXXXXXXXXXXXXXXXXXXXXXXXXXXXXXXXXXXXXXXXXXXXXXXXXX
<RESPONSE>
{
      "groups": [
          {
               "group_id": "GRhaqCpyXXXXXXXXXXXXXXXXXXXXXXXXXX",
               "name": "",
               "is_default": false,
               "created_at": "2019-10-02T14:14:16+09:00",
               "updated_at": "2019-10-02T14:14:16+09:00"
          },
          {
               "group_id": "GRA8NmydXXXXXXXXXXXXXXXXXXXXXXXXXX",
               "name": "floor-1 group",
               "is_default": false,
               "created_at": "2019-10-02T14:09:57+09:00",
               "updated_at": "2019-10-02T14:09:57+09:00"
          },
          {
               "group_id": "GRDfv0LuXXXXXXXXXXXXXXXXXXXXXXXXXX",
               "name": "",
               "is_default": true,
               "created_at": "2019-06-14T16:08:51+09:00",
               "updated_at": "2019-06-14T16:08:51+09:00"
          }
      ],
      "total": 3,
      "pages": 1,
      "limit": 10,
      "current_page": 1,
      "next_page": null
}
```
**3.4.4.** グループ個別情報の取得**(GET /groups/{group\_id})**

登録されているグループ個別の情報を GET /groups/{group\_id} にて取得します。

#### 例*)* グループ情報を取得

\$ curl -s https://api.braveridge.io/v1/groups/GRA8NmydXXXXXXXXXXXXXXXXXXXXXXXXXX -X GET -H X-Braveridge-API-Key: AKOAqX9S3FXXXXXXXXXXXXXXXXXXXXXXXX -H X-Braveridge-Token: TKL1b5GfhRXXXXXXXXXXXXXXXXXXXXXXXXXXXXXXXXXXXXXXXXXXXXXXXXXXXXXXXX

```
<RESPONSE>
{
      "group_id": "GRA8NmydXXXXXXXXXXXXXXXXXXXXXXXXXX",
      "name": "floor-1 group",
      "is_default": false,
      "created_at": "2019-10-02T14:09:57+09:00",
      "updated_at": "2019-10-02T14:09:57+09:00"
}
```
#### **3.4.5.** グループ情報更新**(PUT /groups/{group\_id})**

登録されているグループの名前を変更したり、デフォルトグループを PUT /groups/{group\_id} にて変更 します。

例*)* グループの名前を変更、デフォルトグループを指定して更新

```
$ curl -s https://api.braveridge.io/v1/groups/GRA8NmydXXXXXXXXXXXXXXXXXXXXXXXXXX -X
PUT -H X-Braveridge-API-Key: AKOAqX9S3FXXXXXXXXXXXXXXXXXXXXXXXX -H X-Braveridge-Token:
TKL1b5GfhRXXXXXXXXXXXXXXXXXXXXXXXXXXXXXXXXXXXXXXXXXXXXXXXXXXXXXXXX -d
@change_group.json
<RESPONSE>
{
      "group_id": "GRA8NmydXXXXXXXXXXXXXXXXXXXXXXXXXX",
      "name": "floor-2 group",
      "is_default": true,
      "created_at": "2019-10-02T14:09:57+09:00",
      "updated_at": "2019-10-03T16:11:56+09:00"
}
```
ファイル内容*: change\_group.json*

```
{
    "name": "floor-2 group",
    "is_default": true
}
```
#### **3.4.6.** グループ削除**(DELETE /groups/{group\_id})**

登録されているグループを、DELETE /groups/{group\_id} にてBraveGATEより削除します。 ルーター、デ バイスが一つでも所属しているグループは削除できません。グループを削除前に、所属しているルータ ー、デバイスのグループを変更して下さい。

例*)* グループを削除

\$ curl -s https://api.braveridge.io/v1/groups/GRA8NmydXXXXXXXXXXXXXXXXXXXXXXXXXX -X DELETE -H X-Braveridge-API-Key: AKOAqX9S3FXXXXXXXXXXXXXXXXXXXXXXXX -H X-Braveridge-Token: TKL1b5GfhRXXXXXXXXXXXXXXXXXXXXXXXXXXXXXXXXXXXXXXXXXXXXXXXXXXXXXXXX

### <span id="page-16-0"></span>**3.5.** ルーター管理

### **3.5.1.** ルーターの登録(**POST /routers**)

ルーターを使用するためには、Braveridgeより発行された router\_id と、registration\_code を使用して POST /routers にてBraveGATEへ登録する必要があります。

以下の、router\_id 、 registration\_code が発行されていた場合

```
router_id: bb054321
registration_code: abcd1234
```

```
例) ルーターを登録
```

```
$ curl -s https://api.braveridge.io/v1/routers -X POST -H X-Braveridge-API-Key:
AKOAqX9S3FXXXXXXXXXXXXXXXXXXXXXXXX -H X-Braveridge-Token:
TKL1b5GfhRXXXXXXXXXXXXXXXXXXXXXXXXXXXXXXXXXXXXXXXXXXXXXXXXXXXXXXXX -d @router.json
```
ファイル内容*: router.json*

```
{
    "router_id": "bb054321",
    "registration_code": "abc1234",
    "group_id": "",
    "name": "foo bar"
}
```
group\_idを指定しなかった場合、default groupに指定されたグループに所属します。

### **3.5.2.** ルーター情報一覧(**GET /routers**)

BraveGATEに登録されたルーターの一覧を GET /routers にて取得します。

例*)* ルーターの情報一覧を取得

```
$ curl -s https://api.braveridge.io/v1/routers -X GET -H X-Braveridge-API-Key:
AKOAqX9S3FXXXXXXXXXXXXXXXXXXXXXXXX -H X-Braveridge-Token:
TKL1b5GfhRXXXXXXXXXXXXXXXXXXXXXXXXXXXXXXXXXXXXXXXXXXXXXXXXXXXXXXXX
<RESPONSE>
{
      "routers": [
          {
               "router_id": "bb054321",
               "name": "foo",
               "group_id": "GRec3b8f3XXXXXXXXXXXXXXXXXXXXXXXXX",
               "imsi": "440012345678901",
               "rssi": 0,
             "battery": -1,
               "sim_status": "ready",
               "created_at": "2019-03-25T17:24:20+09:00",
               "updated_at": "2019-03-25T17:24:20+09:00"
          },
          {
               "router_id": "bb054322",
               "name": "bar",
               "group_id": "GRec3b8f3XXXXXXXXXXXXXXXXXXXXXXXXX",
               "imsi": "440012345678902",
               "rssi": -69,
               "battery": 48,
               "sim_status": "ready",
               "created_at": "2019-03-25T15:27:29+09:00",
               "updated_at": "2019-03-25T15:27:29+09:00"
          },
      ],
      "total": 2,
      "pages": 1,
      "limit": 10,
      "current_page": 1,
      "next_page": null
}
```
#### **3.5.3.** ルーター詳細取得(**GET /routers/{router\_id}**)

BraveGATEに登録されたルーター個別の情報を GET /routers/{router\_id} にて取得します。

例*)* ルーターの情報詳細の取得

```
$ curl -s https://api.braveridge.io/v1/routers/bb054321 -X GET -H X-Braveridge-API-
Key: AKOAqX9S3FXXXXXXXXXXXXXXXXXXXXXXXX -H X-Braveridge-Token:
TKL1b5GfhRXXXXXXXXXXXXXXXXXXXXXXXXXXXXXXXXXXXXXXXXXXXXXXXXXXXXXXXX
<RESPONSE>
{
      "router_id": "bb054321",
      "name": "",
      "group_id": "GRec3b8f3XXXXXXXXXXXXXXXXXXXXXXXXX",
      "imsi": "440012345678901",
      "rssi": -68,
      "battery": 30,
      "sim_status": "ready",
      "created_at": "2019-03-25T17:24:20+09:00",
      "updated_at": "2019-03-25T17:24:20+09:00"
}
```
**3.5.4.** ルーターの情報更新(**PUT /routers**)

ルーターの名前や所属させるグループを変更する場合には、 PUT /routers/{router\_id} にて情報の更新 を行います。

例)ルーターの所属するグループ、名前を変更

```
$ curl -s https://api.braveridge.io/v1/routers/bb054321 -X PUT -H X-Braveridge-API-
Key: AKOAqX9S3FXXXXXXXXXXXXXXXXXXXXXXXX -H X-Braveridge-Token:
TKL1b5GfhRXXXXXXXXXXXXXXXXXXXXXXXXXXXXXXXXXXXXXXXXXXXXXXXXXXXXXXXX
 -d @router_put.json
```
ファイル内容*: router\_put.json*

```
{
      "group_id": "GRec3b8f3YYYYYYYYYYYYYYYYYYYYYYYYY",
      "name": "foo bar baz"
}
```
#### **3.5.5. ルーターの削除 (DELETE /routers/{router id})**

ルーターの登録を、DELETE /routers/{router\_id} にてBraveGATEから削除します。 ルーターを削除する ことにより、グループやアカウントへの紐付けの情報が削除されます。

例*)*ルーターの登録を削除

\$ curl -s https://api.braveridge.io/v1/routers/bb054321 -X DELETE -H X-Braveridge-API-Key: AKOAqX9S3FXXXXXXXXXXXXXXXXXXXXXXXX -H X-Braveridge-Token: TKL1b5GfhRXXXXXXXXXXXXXXXXXXXXXXXXXXXXXXXXXXXXXXXXXXXXXXXXXXXXXXXX

# <span id="page-20-0"></span>**3.6.** デバイス管理

```
3.6.1. デバイスの登録(POST /devices)
```
デバイスを使用するためには、予め発行された device\_id と、registration\_code を使用してBraveGATE へ登録する必要があります。

```
以下の、device_id 、 registration_code が発行されていた場合
```

```
device_id: 2468801234012345
registration_code: abcd1234
```
例*)* デバイスを登録

```
$ curl -s https://api.braveridge.io/v1/devices -X POST -H X-Braveridge-API-Key:
AKOAqX9S3FXXXXXXXXXXXXXXXXXXXXXXXX -H X-Braveridge-Token:
TKL1b5GfhRXXXXXXXXXXXXXXXXXXXXXXXXXXXXXXXXXXXXXXXXXXXXXXXXXXXXXXXX -d @device.json
```
ファイル内容*: device.json*

```
{
      "device_id":"2468801234012345",
      "registration_code":" abcd1234",
      "group_id" : "",
      "name": "foo bar"
}
```
group\_idを指定しなかった場合、default groupに指定されたグループに所属します。

#### **3.6.2.** デバイス情報一覧(**GET /devices**)

登録されているデバイスの一覧を、GET /devices にて取得します。デバイスの情報として実行可能なコマ ンドの一覧を表示します。

例*)* デバイスの情報一覧を取得

```
$ curl -s https://api.braveridge.io/v1/devices -X GET -H X-Braveridge-API-Key:
AKOAqX9S3FXXXXXXXXXXXXXXXXXXXXXXXX -H X-Braveridge-Token:
TKL1b5GfhRXXXXXXXXXXXXXXXXXXXXXXXXXXXXXXXXXXXXXXXXXXXXXXXXXXXXXXXX
<RESPONSE>
{
      "devices": [
\{  "device_id": "0505050505050505",
              "name": "",
              "group_id": "GRec3b8f3XXXXXXXXXXXXXXXXXXXXXXXXX",
              "sensors": [
```

```
\left\{ \begin{array}{cc} 0 & 0 & 0 \\ 0 & 0 & 0 \\ 0 & 0 & 0 \\ 0 & 0 & 0 \\ 0 & 0 & 0 \\ 0 & 0 & 0 \\ 0 & 0 & 0 \\ 0 & 0 & 0 \\ 0 & 0 & 0 \\ 0 & 0 & 0 \\ 0 & 0 & 0 \\ 0 & 0 & 0 & 0 \\ 0 & 0 & 0 & 0 \\ 0 & 0 & 0 & 0 \\ 0 & 0 & 0 & 0 & 0 \\ 0 & 0 & 0 & 0 & 0 \\ 0 & 0 & 0 & 0 & 0 \\ 0 & 0 & 0 & 0 & 0 \\ 0 & 0 & 0 & 0 & 0  "sensor_id": "0004",
                              "name": "Temperature sensor",
                              "executable_commands": [ ①
                                   "SEND_DATA_AT_ONCE",
                                   "SET_UPLINK_INTERVAL",
                                   "SET_UPLINK_TERM",
                                   "SET_UPLINK_THRESHOLD"
  ]
  }
                   ],
                   "created_at": "2018-11-29T14:49:04+09:00",
                   "updated_at": "2018-11-29T14:49:04+09:00"
             },
             {
                   "device_id": "0606060606060606",
                   "name": "",
                   "group_id": "GRec3b8f31f2caef3a749353685afa7555",
                   "sensors": [
\{  "sensor_id": "0005",
                              "name": "Humidity sensor",
                              "executable_commands": [ ①
                                   "SEND_DATA_AT_ONCE",
                                   "SET_UPLINK_INTERVAL",
                                   "SET_UPLINK_TERM",
                                   "SET_UPLINK_THRESHOLD"
  ]
  }
                   ],
                   "created_at": "2018-11-29T14:49:04+09:00",
                   "updated_at": "2018-11-29T14:49:04+09:00"
            },
       ],
       "total": 2,
       "pages": 1,
       "limit": 10,
       "current_page": 1,
       "next_page": null
}
```
① デバイスに対する実行可能なコマンド一覧

### **3.6.3.** デバイス詳細取得(**GET /devices/{device\_id}**)

登録されているデバイスの詳細情報を取得します。 BraveGATEに登録されたデバイス個別の情報を GET /devices/{device\_id} にて取得します。

#### 例*)* デバイスの詳細情報の取得

```
$ curl -s https://api.braveridge.io/v1/devices/2468801234012345 -X GET -H X-
Braveridge-API-Key: AKOAqX9S3FXXXXXXXXXXXXXXXXXXXXXXXX -H X-Braveridge-Token:
TKL1b5GfhRXXXXXXXXXXXXXXXXXXXXXXXXXXXXXXXXXXXXXXXXXXXXXXXXXXXXXXXX
<RESPONSE>
{
      "device_id": "2468801234012345",
      "name": "Tracker09",
      "group_id": "GRec3b8f31f2caef3a749353685afa7555",
      "sensors": [
          {
              "sensor_id": "000b",
              "name": "GPS",
              "executable_commands": [
                  "SEND_DATA_AT_ONCE",
                  "SET_UPLINK_INTERVAL"
  ]
          },
          {
              "sensor_id": "001e",
              "name": "Full Color LED",
              "executable_commands": [
                  "SET_SENSOR_RANGE"
  ]
          }
      ],
      "created_at": "2019-02-21T14:16:31+09:00",
      "updated_at": "2019-02-21T14:16:31+09:00"
}
```
### **3.6.4.** デバイスの情報更新(**PUT /devices/{device\_id}**)

デバイスのnameや所属させるgroupを変更する場合には、 PUT /devices/{device\_id} にて情報の更新を 行います。

例*)*デバイスの所属するグループ、名前を変更

\$ curl -s https://api.braveridge.io/v1/devices/2468801234012345 -X GET -H X-Braveridge-API-Key: AKOAqX9S3FXXXXXXXXXXXXXXXXXXXXXXXX -H X-Braveridge-Token: TKL1b5GfhRXXXXXXXXXXXXXXXXXXXXXXXXXXXXXXXXXXXXXXXXXXXXXXXXXXXXXXXX -d @device\_put.json

ファイル内容*: device\_put.json*

```
{
      "group_id": "GRec3b8f3YYYYYYYYYYYYYYYYYYYYYYYYY",
      "name": "foo bar baz"
}
```
#### **3.6.5.** デバイス削除**(DELETE /devices/{device\_id})**

デバイスの登録をBraveGATEから DELETE /devices/{device\_id} にて削除します。 デバイスを削除する ことにより、グループやアカウントへの紐付けなどすべての情報が削除されます。

\$ curl -s https://api.braveridge.io/v1/devices/2468801234012345 -X DELETE -H X-Braveridge-API-Key: AKOAqX9S3FXXXXXXXXXXXXXXXXXXXXXXXX -H X-Braveridge-Token: TKL1b5GfhRXXXXXXXXXXXXXXXXXXXXXXXXXXXXXXXXXXXXXXXXXXXXXXXXXXXXXXXX

# <span id="page-24-0"></span>**3.7.** センサーデータの取得用アプリケーションの登録 **(Uplink)**

デバイスのセンサーデータは、あらかじめ設定したwebhookを受け取るアプリケーションのURL にBraveGATE COREからJSONデータがPOSTされることにより取得できます。 デバイスによりデフォルト の固定されたuplink間隔による定期的な取得や、uplinkの間隔を指定した取得、即時uplink命令を使った 即時取得などにてデータの取得が可能です。

#### **3.7.1.** アプリケーション**(Webhook**の受信先**)**の設定 **(POST /applications)**

webhookを受け取るアプリケーションのURLを、POST /v1/applications にて設定します。webhookに 指定するURLは、group id毎に指定できます。

```
$ curl -s https://api.braveridge.io/v1/applications -X POST -H X-Braveridge-API-Key:
AKOAqX9S3FXXXXXXXXXXXXXXXXXXXXXXXX -H X-Braveridge-Token:
TKL1b5GfhRXXXXXXXXXXXXXXXXXXXXXXXXXXXXXXXXXXXXXXXXXXXXXXXXXXXXXXXX -d @webhook.json
<RESPONSE>
{
    "settings": {
      "url": "https://example.com/hook/aaabbbccc"
```

```
  "created_at": "2018-12-17T18:43:54+09:00",
     "application_id": "APVrieKzXXXXXXXXXXXXXXXXXXXXXXXXXX" ①
 }
① 登録したアプリケーションのIDをappication_idとして返します。このIDを利用して、詳細情報の取
```
ファイル内容*: webhook.json*

得、更新、削除に使用します。

"updated\_at": "2018-12-17T18:43:54+09:00",

"application\_type": "webhook",

"name": "webhook for thermal sensor",

"group\_id": "GRec3b8f3XXXXXXXXXXXXXXXXXXXXXXXXX",

},

```
{
    "settings": {
      "url": "https://example.com/hook/aaabbbccc" ①
      "token": "abcdefghijklnmopqrstuvwxyzABCDEFGHIJKLNMOPQRSTUVWXYZ0123456789-._~/=" ②
    },
    "application_type": "webhook",
    "group_id": "GRec3b8f3XXXXXXXXXXXXXXXXXXXXXXXXX", ③
    "name": "webhook for thermal sensor"
}
```
① httpも指定可能ですが、Production環境で使用することは推奨しません。

② token に指定できる文字は、token68に準拠します。=については、最後にしか指定できません。省略

可。

③ group\_idは、optional。指定しなければ、default group となります。

urlには、qeury string等のURL表記として許容される文字列を含む事ができます。例) <https://example.com/hook/aaabbbccc?key=foovar>

**NOTE** tokenを利用できない場合に、なんらかの認証を付加したい場合や識別を行いたい場合等 に使用できます。

**API** トークンの指定について

token を指定することにより、アプリケーションのURLに対してAPIトークンのヘッダーを付与し たwebhook を受信する事ができるようになります。

以下のヘッダーが付加されます。

X-Braveridge-Webhook-Token

ユーザー独自のヘッダーを指定することはできません。

**NOTE** 定期的に token を変更する等の運用を行う場合は、変更後のwebhookから反映されるた め、受信するシステムにて新旧両方のトークンを認識できるような設計をする事を推奨し ます。

#### **3.7.2. Webhook**の形式**(HTTP** ヘッダー**)**

主な HTTP のヘッダーは、以下の様になります。

POST / HTTP/1.1 Host: foo.example.com Content-Length: 123 X-Braveridge-Webhook-Token: ① Accept: application/json, text/plain, \*/\* Content-Type: application/json;charset=utf-8 User-Agent: BraveGATE-webhook/1.0.0

① アプリケーション登録時に token パラーメータを指定した場合は、このヘッダーが付与されます。

デバイスからBraveGATE CORE経由でwebhook(POST)にて渡されるデータはJSON形式で す。BraveGATE COREとwebhookとの通信要件については、RESTに従ったアーキテクチャとなります。

#### **3.7.3. Webhook**の形式**(**データ形式**)**

例として温度センサーのデータ形式を上げます。基本的には device.sensor\_id device.sensor\_name device.data の内容が、各デバイスのセンサーの種類によって異なります。 詳しくは、各デバイスのAPI コマンド仕様書を参照下さい。

例)温度センサーの*JSON*データ

```
{
      "application": {
           "application_id": "APVrieKzXXXXXXXXXXXXXXXXXXXXXXXXXX",
           "name": "Test Webhook"
      },
      "router": {
           "router_id": "bb000001",
           "imsi": "440000000000001",
           "rssi": -50,
           "battery": 75
      },
      "device": {
           "device_id": "2468800004000004",
           "sensor_id": "0004",
           "sensor_name": "Temperature sensor",
           "rssi": -30,
           "data": {
               "temperature": 12.34
           }
      },
      "uplink_id": "1111aaaa-4222-bbbb-3333-cccc4444dddd",
      "date": "2018-10-23T00:00:00+09:00"
}
```
### **3.7.4.** アプリケーションの情報一覧 **(GET /applications)**

現在登録されているされているアプリケーションの一覧を GET /v1/applications にて取得します。

例*)* アプリケーションの一覧を取得

```
$ curl -s https://api.braveridge.io/v1/applications -X GET -H X-Braveridge-API-Key:
AKOAqX9S3FXXXXXXXXXXXXXXXXXXXXXXXX -H X-Braveridge-Token:
TKL1b5GfhRXXXXXXXXXXXXXXXXXXXXXXXXXXXXXXXXXXXXXXXXXXXXXXXXXXXXXXXX
<RESPONSE>
{
      "applications": [
          {
               "application_id": "APVrieKzXXXXXXXXXXXXXXXXXXXXXXXXXX",
               "name": "webhook for thermal sensor",
               "group_id": "GRec3b8f3XXXXXXXXXXXXXXXXXXXXXXXXX",
               "application_type": "webhook",
               "settings": {
                   "url": "https://example.com/hook/aaabbbccc"
              },
               "created_at": "2018-12-17T18:43:54+09:00",
               "updated_at": "2018-12-17T18:43:54+09:00"
          }
      ],
      "total": 1,
      "pages": 1,
      "limit": 10,
      "current_page": 1,
      "next_page": null
}
```
#### **3.7.5.** アプリケーション詳細取得 **(GET /applications/{application\_id})**

BraveGATE COREに登録されたアプリケーションの個別の情報を GET /v1/applications/{application\_id} にて取得します。

#### 例*)* アプリケーションの詳細情報を取得

```
$ curl -s https://api.braveridge.io/v1/applications/APVrieKzXXXXXXXXXXXXXXXXXXXXXXXXXX
-X GET -H X-Braveridge-API-Key: AKOAqX9S3FXXXXXXXXXXXXXXXXXXXXXXXX -H X-Braveridge-
Token: TKL1b5GfhRXXXXXXXXXXXXXXXXXXXXXXXXXXXXXXXXXXXXXXXXXXXXXXXXXXXXXXXX
<RESPONSE>
{
    "application_id": "APVrieKzXXXXXXXXXXXXXXXXXXXXXXXXXXX",
      "name": "webhook for thermal sensor",
      "group_id": "GRec3b8f3XXXXXXXXXXXXXXXXXXXXXXXXX",
      "application_type": "webhook",
      "settings": {
          "url": "https://example.com/hook/aaabbbccc"
      },
      "created_at": "2018-12-17T18:43:54+09:00",
      "updated_at": "2018-12-17T18:43:54+09:00"
}
```
### **3.7.6.** アプリケーションの情報更新(**PUT /applications/{application\_id}**)

アプリケーションのnameや所属させるグループ、webhookを通知するURLを変更する場合には、 PUT /applications/{application\_id} にて情報の更新を行います。

```
例) アプリケーションの詳細情報を取得
```

```
$ curl -s https://api.braveridge.io/v1/applications/APVrieKzXXXXXXXXXXXXXXXXXXXXXXXXXX
-X PUT -H X-Braveridge-API-Key: AKOAqX9S3FXXXXXXXXXXXXXXXXXXXXXXXX -H X-Braveridge-
Token: TKL1b5GfhRXXXXXXXXXXXXXXXXXXXXXXXXXXXXXXXXXXXXXXXXXXXXXXXXXXXXXXXX -d
@application_put.json
<RESPONSE>
{
    "settings": {
      "url": "https://new.example.com/hook/dddeeeffff"
    },
    "updated_at": "2019-10-10T10:31:35+09:00",
    "group_id": "GRec3b8f3YYYYYYYYYYYYYYYYYYYYYYYYY",
    "application_type": "webhook",
    "name": "new_webhook for thermal sensor",
    "created_at": "2018-12-17T18:43:54+09:00",
  "application_id": "APVrieKzXXXXXXXXXXXXXXXXXXXXXXXXXXXX
}
```
BraveGATE CORE ユーザーズガイド

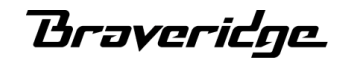

ファイル内容*: application\_put.json*

```
{
    "settings": { ①
      "url": "https://new.example.com/hook/dddeeeffff",
      "token": "changetokenstring"
    },
    "application_type": "webhook",
    "group_id": "GRec3b8f3YYYYYYYYYYYYYYYYYYYYYYYYY",
    "name": "new_webhook for thermal sensor"
}
```
① 変更したいキーを指定します。

#### **3.7.7.** アプリケーション削除**(DELETE /applications/{application\_id})**

アプリケーションの登録をBraveGATE COREから削除します。

例*)* アプリケーションを削除

\$ curl -s https://api.braveridge.io/v1/applications/APVrieKzXXXXXXXXXXXXXXXXXXXXXXXXXX -X DELETE -H X-Braveridge-API-Key: AKOAqX9S3FXXXXXXXXXXXXXXXXXXXXXXXX -H X-Braveridge-Token: TKL1b5GfhRXXXXXXXXXXXXXXXXXXXXXXXXXXXXXXXXXXXXXXXXXXXXXXXXXXXXXXXX

# <span id="page-30-0"></span>**3.8.** コマンド送信 **(Downlink)**

BraveGATEでは、登録したルーター・デバイスに対してWEB APIにて容易にコマンドを送信する事を実 現しています。以下に代表的なコマンドの例を記載します。(個別のデバイス、ルーターのバージョンによ って実装されているコマンドが異なります。詳しくは、個別のルーター、デバイスのマニュアルをご参照 下さい。)

*Table 1. Device*

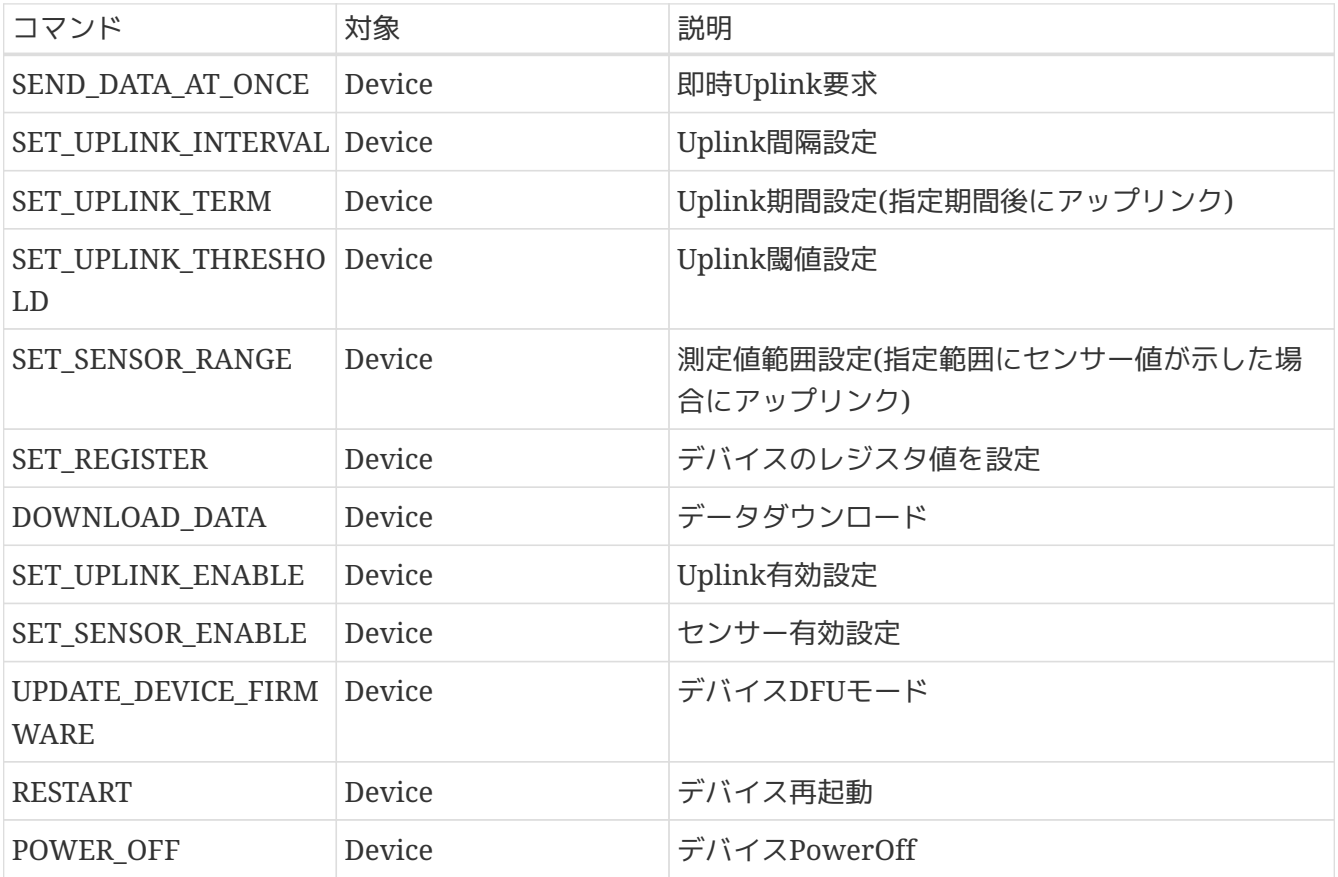

#### *Table 2. Router*

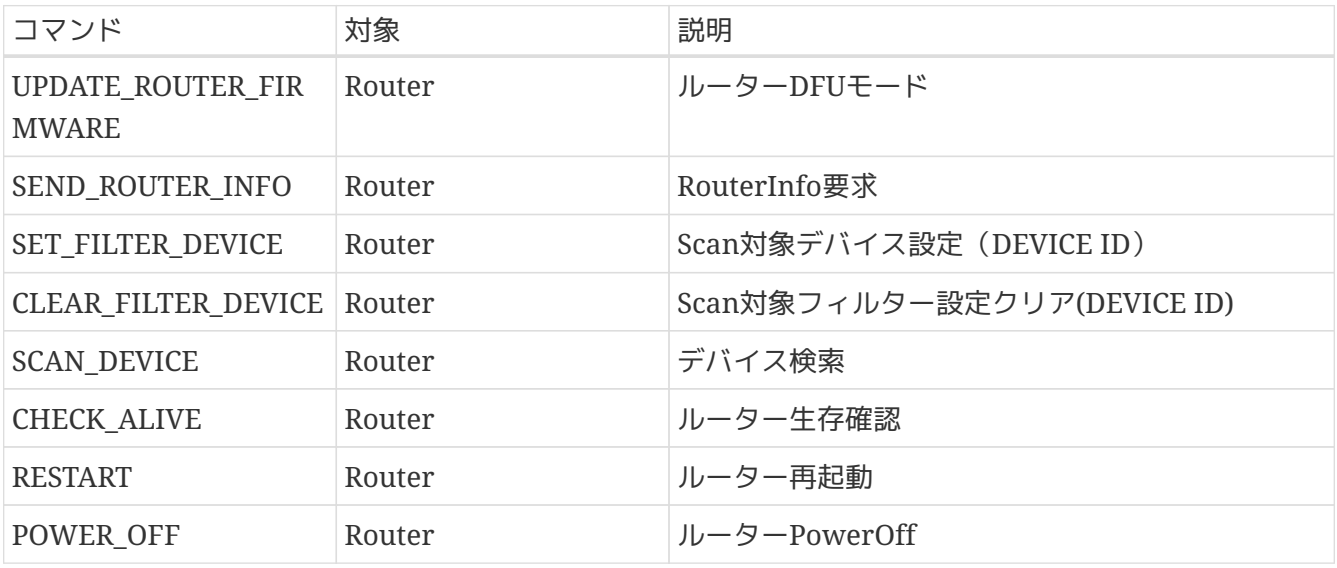

(詳細な動作仕様は、機器の仕様書を参照下さい。)

### **Braveridge**

### **3.8.1.** コマンド送信**(POST /commands)**

ルーター、デバイスにJSON形式でコマンドパラメータ送信します。パラメータを指定してルーター、デバ イスの動作を

例*)* デバイスからの*Uplink*の閾値を設定

```
$ curl -s https://api.braveridge.io/v1/commands -X POST -H X-Braveridge-API-Key:
AKOAqX9S3FXXXXXXXXXXXXXXXXXXXXXXXX -H X-Braveridge-Token:
TKL1b5GfhRXXXXXXXXXXXXXXXXXXXXXXXXXXXXXXXXXXXXXXXXXXXXXXXXXXXXXXXX -d @donwlink.json
```
ファイル内容*: downlink.json*

```
{
     "name": "SET_UPLINK_THRESHOLD",
     "params": {
          "sensor_id": "0018",
          "threshold": 1000
     },
     "targets": {
          "devices": [
               "24688000xxxxxxxx"
         ]
     }
}
```
コマンド送信は、非同期処理となるため(HTTP のレスポンスは、202 Acceptedを返答し ます。)要求処理は受け入れられましたが、実際のルーター、デバイスへの処理は完了し ていません。要求は、実際に処理される時に拒否される可能性があるため、最終的に処理 されない場合もあります。

クライアントは、レスポンスに含まれるジョブ・リソースのLocationヘッダーを調べ て、ジョブが終了した時期を確認する必要があります。ジョブの現在の状態を表すエンテ ィティも返されます。

次に、コマンド結果の状態を取得する方法について記載します。

### **3.8.2.** コマンド結果の詳細の取得**(GET /commands/{command\_id})**

コマンドを送信すると、RESTの仕様に従いレスポンスヘッダー location には実行したコマンドに割り当 てられたリソースのURIが設定されます。このリソースのURIを利用し、コマンド結果の詳細情報を取得し ます。

**NOTE** コマンドの結果情報は、実行から一定期間(24時間)経過したものから順にサーバーから消 去されます。

**NOTE**

**Braveridge** 

例*)* コマンドを実行した場合のレスポンスヘッダー

\$ curl -s https://api.braveridge.io/v1/commands -X POST -H X-Braveridge-API-Key: AKOAqX9S3FXXXXXXXXXXXXXXXXXXXXXXXX -H X-Braveridge-Token: TKL1b5GfhRXXXXXXXXXXXXXXXXXXXXXXXXXXXXXXXXXXXXXXXXXXXXXXXXXXXXXXXX -d "{ \"name\": \"SEND\_DATA\_AT\_ONCE\", \"params\": {\"sensor\_id\": \"0051\" }, \"targets\": { \"devices\": [ \"2468800051001234\" ] } }

<RESPONSE HEADER> HTTP/2 202 content-type: application/json content-length: 0 location: https://api.braveridge.io/v1/commands/ CDNKTOBRxtNVIs3YfLYmagKU4DkdPKWkAi ① date: Thu, 31 Jan 2019 12:01:49 GMT …………

① location に設定されたリソースのURIを使用すると、実行したコマンド結果の詳細を取得できます。

例*) location*に設定されたリソース*URI*を指定してコマンド結果の詳細を取得

\$ curl -s https://api.braveridge.io/v1/commands/CDNKTOBRxtNVIs3YfLYmagKU4DkdPKWkAi -X GET -H X-Braveridge-API-Key: AKOAqX9S3FXXXXXXXXXXXXXXXXXXXXXXXX -H X-Braveridge-Token: TKL1b5GfhRXXXXXXXXXXXXXXXXXXXXXXXXXXXXXXXXXXXXXXXXXXXXXXXXXXXXXXXX

```
{
    "command_id": "CDNKTOBRxtNVIs3YfLYmagKU4DkdPKWkA",
    "accepted_at": "2019-01-30T21:02:53+09:00",
    "params": {
      "sensor_id": "0060",
      "threshold": 1000
    },
  "command seq": 0,
    "name": "SET_UPLINK_THRESHOLD",
    "targets": {
      "devices": [
        {
         "device id": "24688000xxxxxxxxx",
           "status": "pending",
           "sent_at": "2018-12-17T18:43:54+09:00"
        }
     ]
  }
}
```
BraveGATE CORE ユーザーズガイド

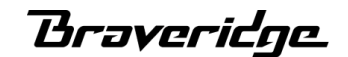

コマンド結果の詳細のレスポンス*JSON*仕様について

```
<CommandDetailResponse> {
     name string // SEND_DATA_AT_ONCE
     params /* CommandDetailResponse_params */ { // params
を指定していた場合(optional)
             sensor_id string // paramsで指定したセンサーID (0パディング、数字4桁)
             interval integer // paramsで指定した定期アップリンク等の間隔の時間(sec)
     }
     accepted_at string
     targets /* CommandDetailResponse_targets */ {
         devices [/*CommandDetailResponse_targets_devices*/{
             device_id string
             status string
             reason string
             received_at string
         }]
         router [ /*CommandDetailResponse_targets_routers*/ {
             router_id string
             status string
             reason string
             received_at string
         }]
         groups [ /* CommandDetailResponse_targets_groups*/ {
             group_id string
             status string
             reason string
             received_at string
         }]
     }
}
```
詳細は、http://developer.braveridge.io/docs/api/v1/#/Command/getCommand を参照ください。

#### **3.8.3.** コマンド結果一覧の取得**(GET /commands)**

現在実行されているコマンドや直近に実行したコマンドの送信結果は、 GET /v1/commands で確認しま す。

**NOTE** コマンドの結果情報は、実行から一定期間(24時間)経過したものから順にサーバーから消 去されます。

例*)* コマンド結果一覧の取得

```
$ curl -s https://api.braveridge.io/v1/commands -X GET -H X-Braveridge-API-Key:
AKOAqX9S3FXXXXXXXXXXXXXXXXXXXXXXXX -H X-Braveridge-Token:
TKL1b5GfhRXXXXXXXXXXXXXXXXXXXXXXXXXXXXXXXXXXXXXXXXXXXXXXXXXXXXXXXX
<RESPONSE>
{
    "commands": [
      {
        "command_id": "CDN1Hz282gPZDmwDubS9bAifWc1XUXFhXG",
"url":"https://api.braveridge.io/v1/commands/CDN1Hz282gPZDmwDubS9bAifWc1XUXFhXG",
        "name": "SET_UPLINK_THRESHOLD",
        "accepted_at": "2018-12-17T18:43:53+09:00",
        "status_counts": {
          "processed": 0,
          "rejected": 0,
          "pending": 1
        }
      }
    ],
    "total": 1,
    "pages": 1,
    "limit": 10,
    "current_page": 1,
    "next_page": null
}
```
BraveGATE CORE ユーザーズガイド

コマンドレスポンスの定義

```
/* CommandsResponse */
{
      commands [ /* CommandSummaryResponse*/ {
          command_id string
          url string
          name string
          accepted_at string
          status_counts /* CommandSummaryResponse_status_counts */ {
              processed integer
              rejected integer
              pending integer
          }
      }]
      total integer
      pages integer
      limit integer
      current_page integer
      next_page string
}
```
#### コマンド**status**一覧

コマンドレスポンスにて表示される、status\_counts にて現在のコマンドの実行状況を表示します。

#### *Table 3. status\_counts*

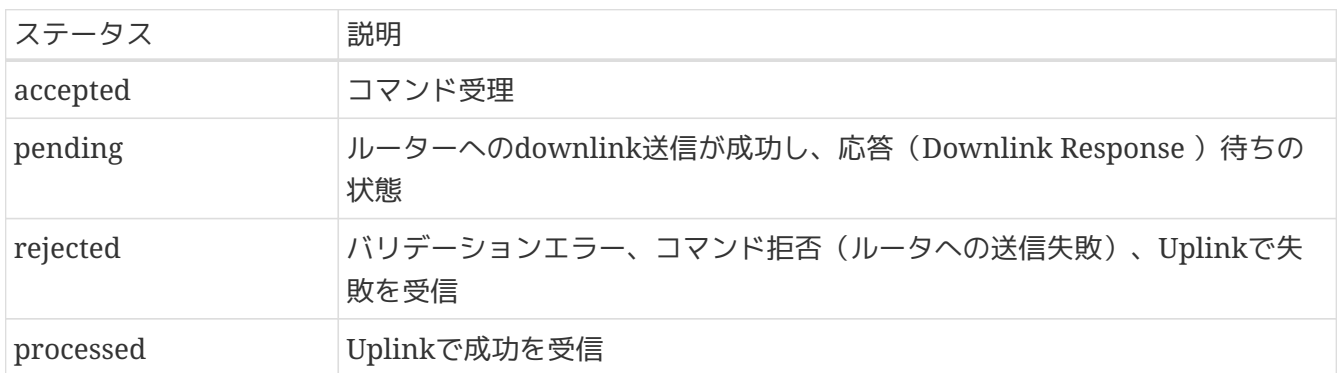

#### コマンド**Error**一覧

*Table 4. error*

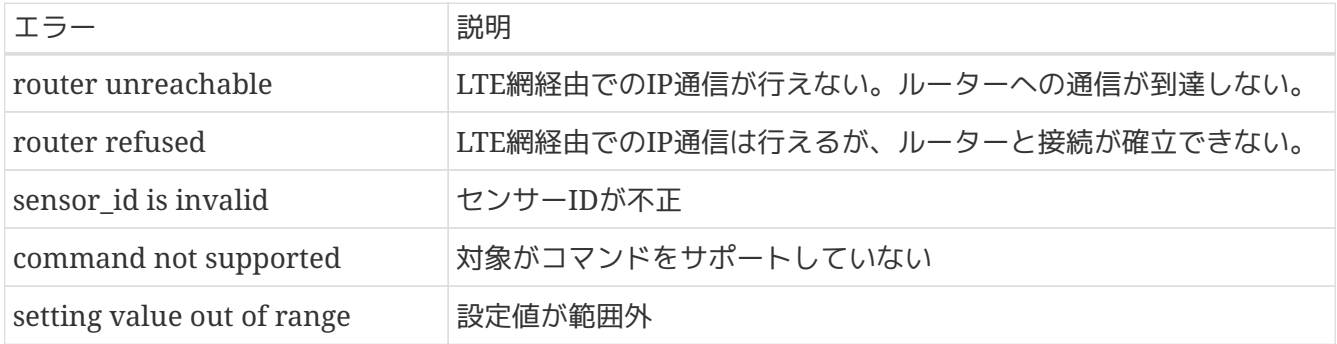

### **Braveridge**

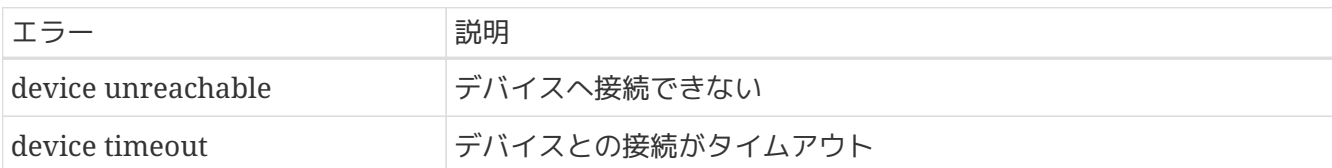

#### **3.8.4.** エラーケース

各エラーが起こる箇所について図で示します。

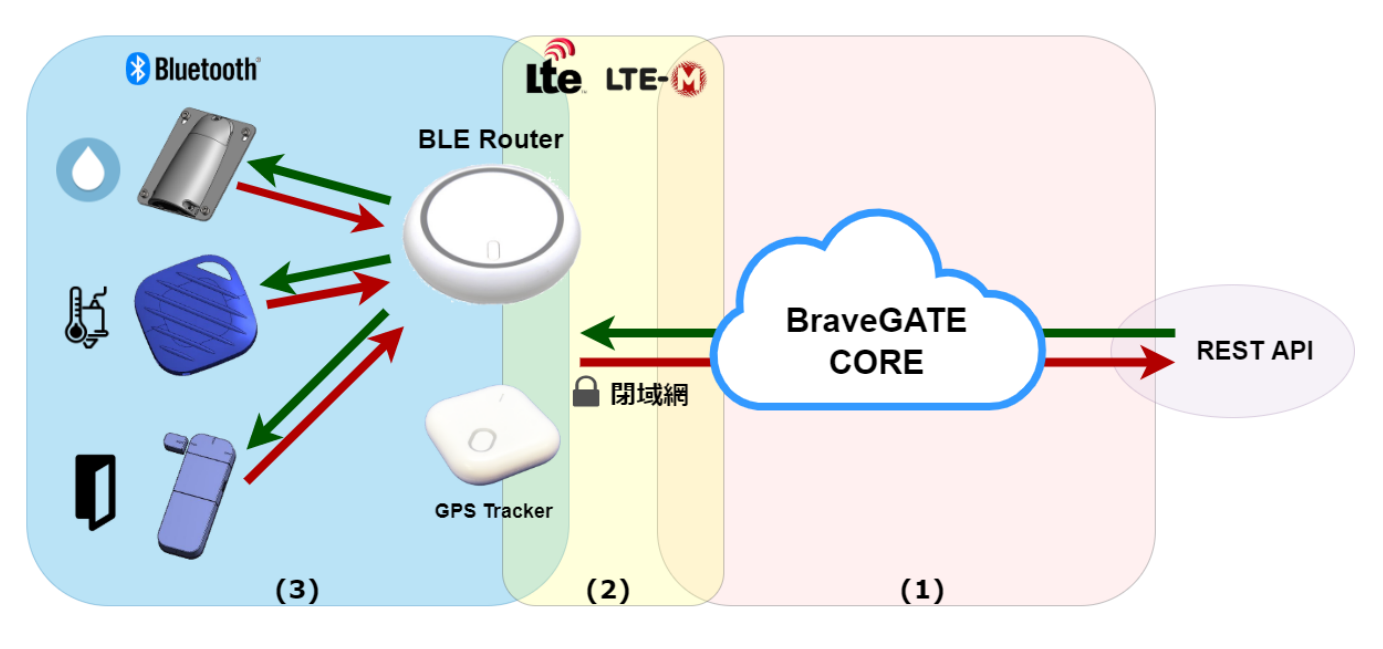

(1) BraveGATE COREがコマンドを受付、ルーター・デバイスの命令 (バイナリー命令)に変換しルーター へ送信する前に起こるエラー

(2) BraveGATE COREからルーターへ命令を閉域網を通して送信する時点で起こるエラー

(3) 受信したコマンドをデバイスに中継する時点で起こるエラー

各エラーケースについて**status**一覧

*Table 5. (1) BraveGATE CORE*がコマンドを受付、ルーター・デバイスの命令 *(*バイナリー命令*)*に変換しルータ ーへ送信する前に起こるエラー

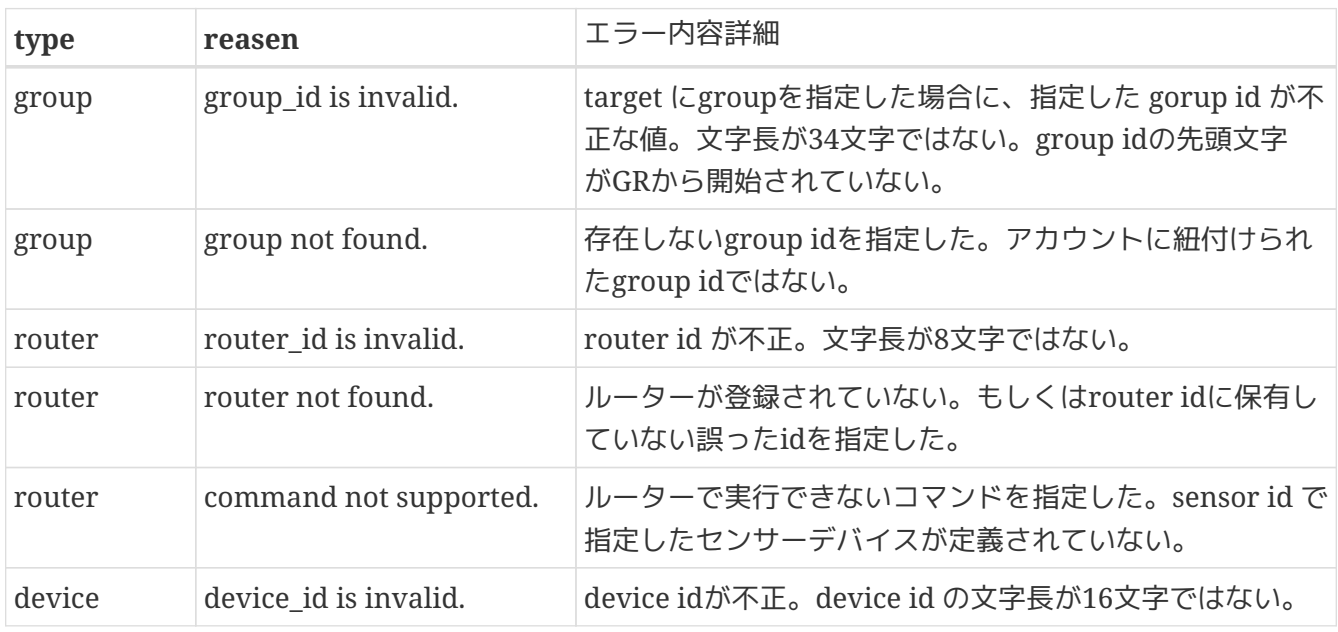

| type   | reasen                               | エラー内容詳細                                                                                                    |
|--------|--------------------------------------|----------------------------------------------------------------------------------------------------|
| device | router not found.                    | デバイスにダウンリンクを送信できるルーターの情報<br>がBraveGATE上に存在しない。また、送信できるルーター<br>の情報が存在したとしても、該当するルーターが存在しな<br>い。誤ったrouter id を指定した。 デバイスがルーター対<br>して一度も接続していない。 |
| device | sensor not supported.                | sensor id が指定された場合に、指定されたセンサーデバイ<br>スがBraveGATE CORE上で定義されてない。                                                                                |
| device | interval must be 10~65535.           | SET_UPLINK_INTERVALを指定したときに、paramで指定<br>した値が10から65535の範囲にない。                                                                                  |
| device | term must be $10 \times 65535$ .     | SET_UPLINK_TERMを指定したときに、paramで指定した<br>値が10から65535の範囲にない。                                                                                      |
| device | reg_len must be 0~1500.              | REG_SETTINGを指定したときに、reg_len の値の長さが0<br>以上-1500以下ではない                                                                                          |
| device | reg_bin must be 0~1500.              | REG_SETTINGを指定したときに、reg_bin の長さが0<br>かNULL。                                                                                                   |
| device | [sensor name] must be [数]<br>値]〜[数値] | SET_UPLINK_THRESHOLDを指定したときに、センサーで<br>サポートされている範囲外の値が指定された。                                                                                   |

*Table 6. (2) BraveGATE CORE*からルーターへ命令を閉域網を通して送信する時点で起こるエラー

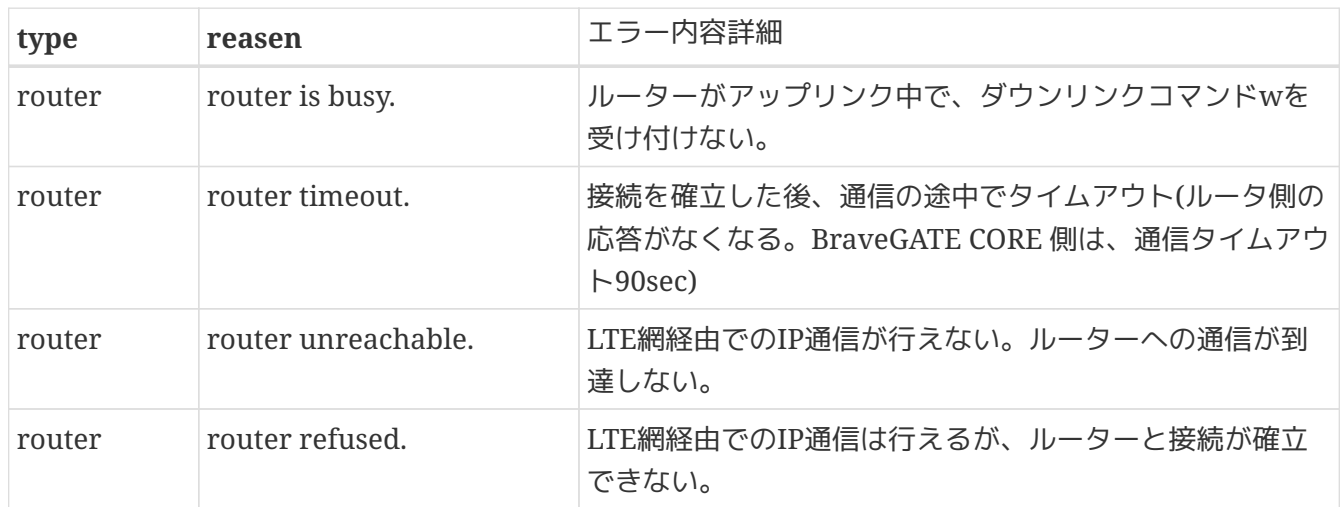

*Table 7. (3)* 受信したコマンドをデバイスに中継する時点で起こるエラー

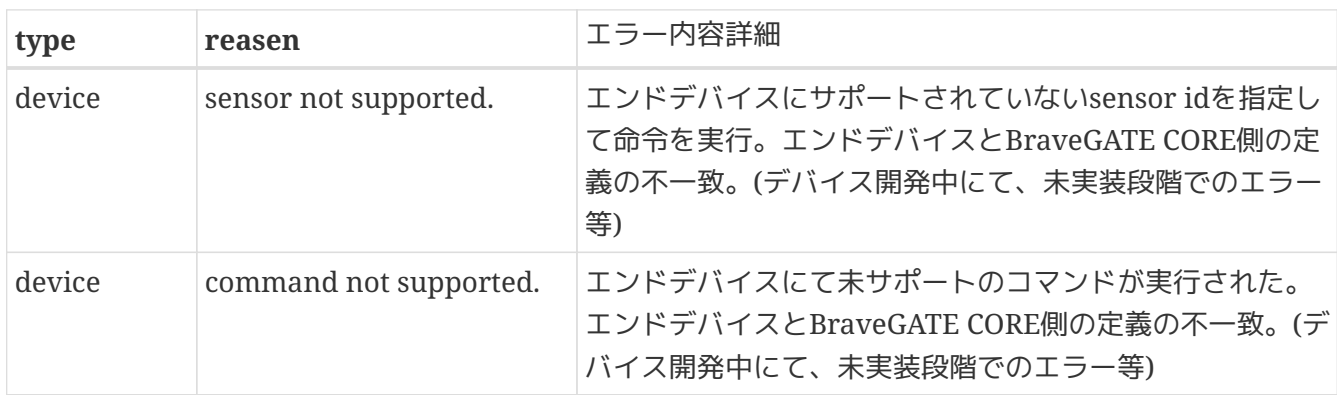

**Braveridge** 

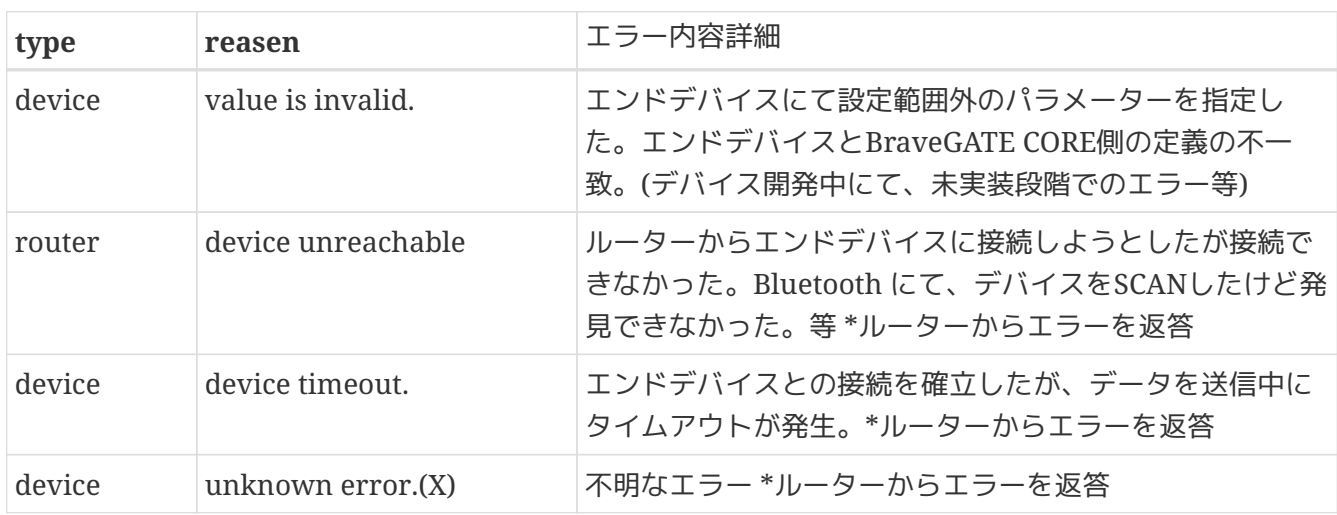

## <span id="page-38-0"></span>**3.9.** モバイル通信量の取得 **(BraveSIM)**

現在使用しているSIMの通信量を GET /v1/sims/{imsi} にて取得します。 SIMに割り当てられてい るIMSI(加入者識別番号)を、パラメータとして指定し、 該当するSIMの通信量を取得します。過去6ヶ月 分の通信量を取得する事ができます。

NOTE | 12:00 (JST) までに、前日(JST)のパケット通信料が集計されます。

#### **3.9.1. IMSI**の確認方法

機器が使用しているSIMのIMSIの確認は、ルーター詳細取得(GET /routers/{router\_id}) にて確認する事 ができます。 詳細は、ルーター詳細取得 を参照下さい。

例) ルーター詳細取得の内容

```
{
      "router_id": "bb054321",
      "name": "",
      "group_id": "GRec3b8f3XXXXXXXXXXXXXXXXXXXXXXXXX",
      "imsi": "440012345678901",①
      "rssi": -68,
      "battery": 30,
      "sim_status": "ready",
      "created_at": "2019-03-25T17:24:20+09:00",
      "updated_at": "2019-03-25T17:24:20+09:00"
}
```
① imsi キーの、15桁の数字を確認します。

#### **3.9.2.** モバイル通信量の取得 **(GET /sims)**

クエリパラメーターを指定しない場合は、当月の1日から前日までの日毎の通信量を表示します。

例*) 2020*年*6*月*10*日*13:00* に*SIM*の通信量を取得した場合

```
$ curl -s https://api.braveridge.io/v1/sims/440012345678901 -X GET -H X-Braveridge-
API-Key: AKOAqX9S3FXXXXXXXXXXXXXXXXXXXXXXXX -H X-Braveridge-Token:
TKL1b5GfhRXXXXXXXXXXXXXXXXXXXXXXXXXXXXXXXXXXXXXXXXXXXXXXXXXXXXXXXX
<RESPONSE>
{
      "data_usages": [
          {
               "date": "20200601",
               "uplink_byte": 1094,
               "downlink_byte": 584
          },
          {
               "date": "20200602",
               "uplink_byte": 462141,
               "downlink_byte": 315264
          },
           〜省略〜
          {
               "date": "20200608",
               "uplink_byte": 224550,
               "downlink_byte": 153640
          },
          {
               "date": "20200609",
               "uplink_byte": 1391827,
               "downlink_byte": 955614
          }
      ],
      "total_downlink_byte": 6322351,
      "total_uplink_byte": 9155993
}
```
start、 end の期間を指定するクエリパラーメターを指定した場合には、指定した期間の通信量を取得し ます。(start,end の両方の日付を指定する必要があります。)

例*)* 期間を指定して*(2020/1/1~2020/1/31)SIM*の通信量を取得した場合

```
$ curl -s
https://api.braveridge.io/v1/sims/440012345678901?start=20200101&end=20200131 -X GET
-H X-Braveridge-API-Key: AKOAqX9S3FXXXXXXXXXXXXXXXXXXXXXXXX -H X-Braveridge-Token:
TKL1b5GfhRXXXXXXXXXXXXXXXXXXXXXXXXXXXXXXXXXXXXXXXXXXXXXXXXXXXXXXXX
<RESPONSE>
{
      "data_usages": [
          {
               "date": "20200101",
               "uplink_byte": 1094,
               "downlink_byte": 584
          },
          {
               "date": "20200102",
               "uplink_byte": 462141,
               "downlink_byte": 315264
          },
          〜省略〜
          {
               "date": "20200130",
               "uplink_byte": 224550,
               "downlink_byte": 153640
          },
          {
               "date": "20200131",
               "uplink_byte": 1391827,
               "downlink_byte": 955614
          }
      ],
      "total_downlink_byte": 6322351,
      "total_uplink_byte": 9155993
}
```
**NOTE** パケット消費量の料金計算は、上りと下りを合算して行われます。

### **Braveridge**

# <span id="page-41-0"></span>**4.** ダウンリンクコマンド凡例

BraveGATE COREは、ルーター、デバイスに対してダウンリンクにて命令を送信する機能を提供します。 この章では、APIに送信するJSON形式のコマンドパラメータについてコマンドの凡例を説明します。デバ イスによって実装しているコマンドが異なっている為、詳細は各デバイスの仕様をご確認下さい。

各IDのサイズについては以下と定義されています。

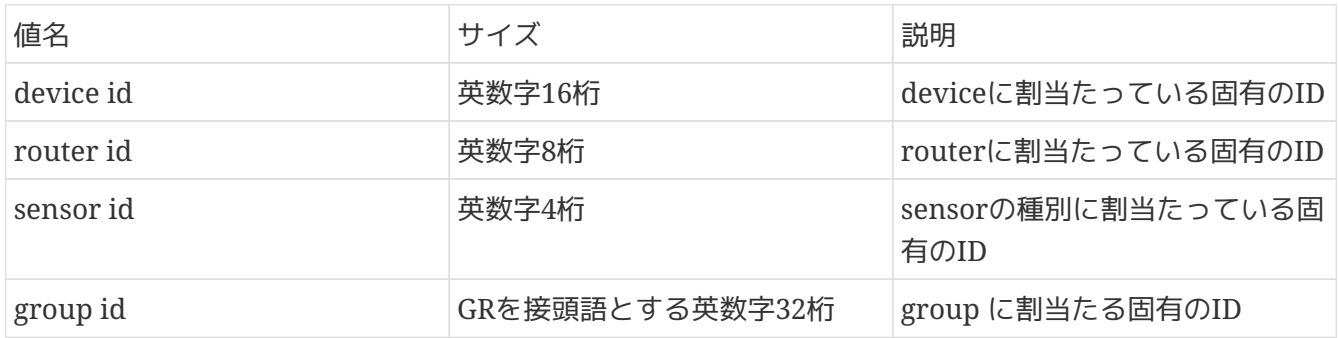

大文字小文字は、区別されます。

# <span id="page-41-1"></span>**4.1.** センサデータの即時取得

指定したデバイスのセンサー情報を即時アップリンク命令により取得します。コマンドを受け取ったデバ イスは、センサーデータを取得を開始し取得後にセンサーデータをアップリンクします。

*Table 8.* リクエストパラメーター

| <b>JSON Key</b>  | 値                     | 必須                        | 説明                      |
|------------------|-----------------------|---------------------------|-------------------------|
| name             | <b>String</b>         | $\circledcirc$            | SEND_DATA_AT_ONCE       |
| target           | Object                | $\circledcirc$            | コマンドの送り先                |
|                  | devices Array(String) | ○(devices もしくは<br>groups) | 送り先のdevice id 複数<br>指定可 |
|                  | groups Array(String)  | ○(devices もしくは<br>gourps) | 送り先のgroup id 複数指<br>定可  |
| params           | Object                | $\circledcirc$            |                         |
| sensor_id String |                       | $\circledcirc$            | 値を取得したいsecsor id        |

例) バッテリー情報取得

```
{
      "name": "SEND_DATA_AT_ONCE",
      "targets": {
           "devices": [
                "2468800060010020"
           ]
      },
      "params": {
           "sensor_id": "0032"
      }
}
```
# <span id="page-42-0"></span>**4.2.** センサデータの**Uplink**間隔設定

指定したデバイスのセンサー情報を定期的にアップリンクする時間間隔を指定します。

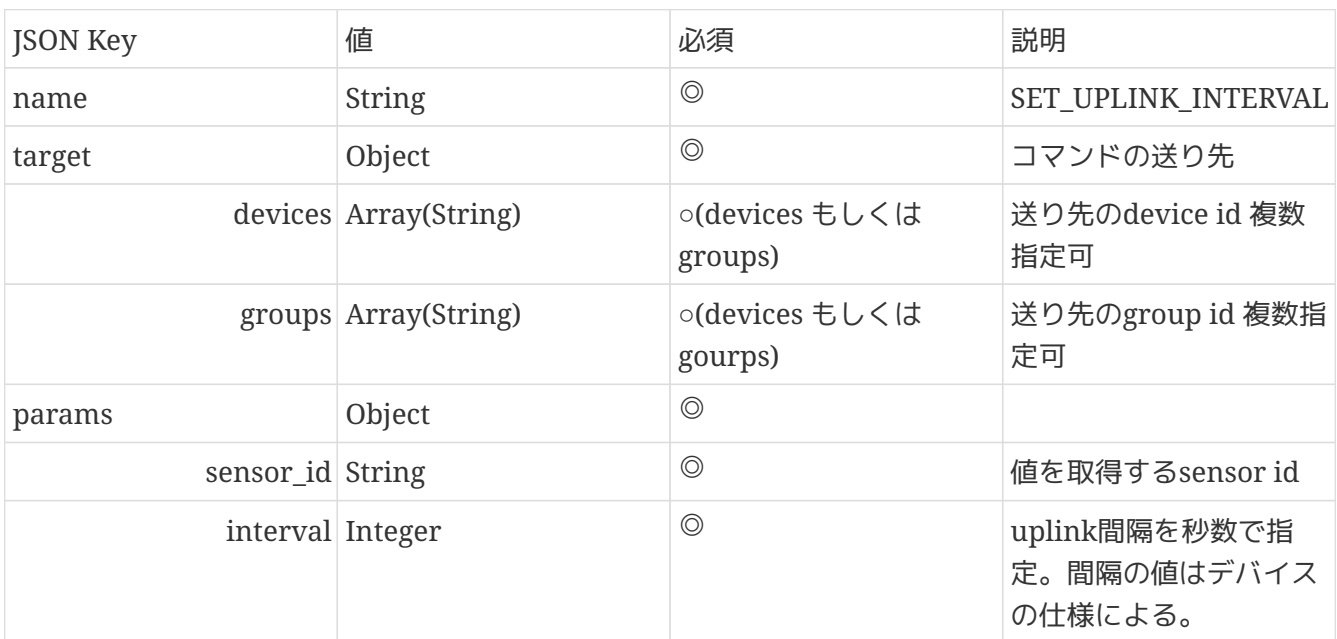

*Table 9.* リクエストパラメーター

```
{
      "name": "SET_UPLINK_INTERVAL",
      "targets": {
             "devices": [
                  "2468800001000001"
             ],
             "groups": [
                  "GR0123456789abcdefghijkABCDEFGHIJK",
                  "GR0000000000xxxxxxxxxxxXXXXXXXXXXX"
        ]
      },
      "params": {
             "sensor_id": "000b",
             "interval": 3600
      }
}
```
# <span id="page-43-0"></span>**4.3.** データダウンロード(デバイスのみ**)**

データダウンロードに対応したデバイスに対してデータをダウンリンクを行います。

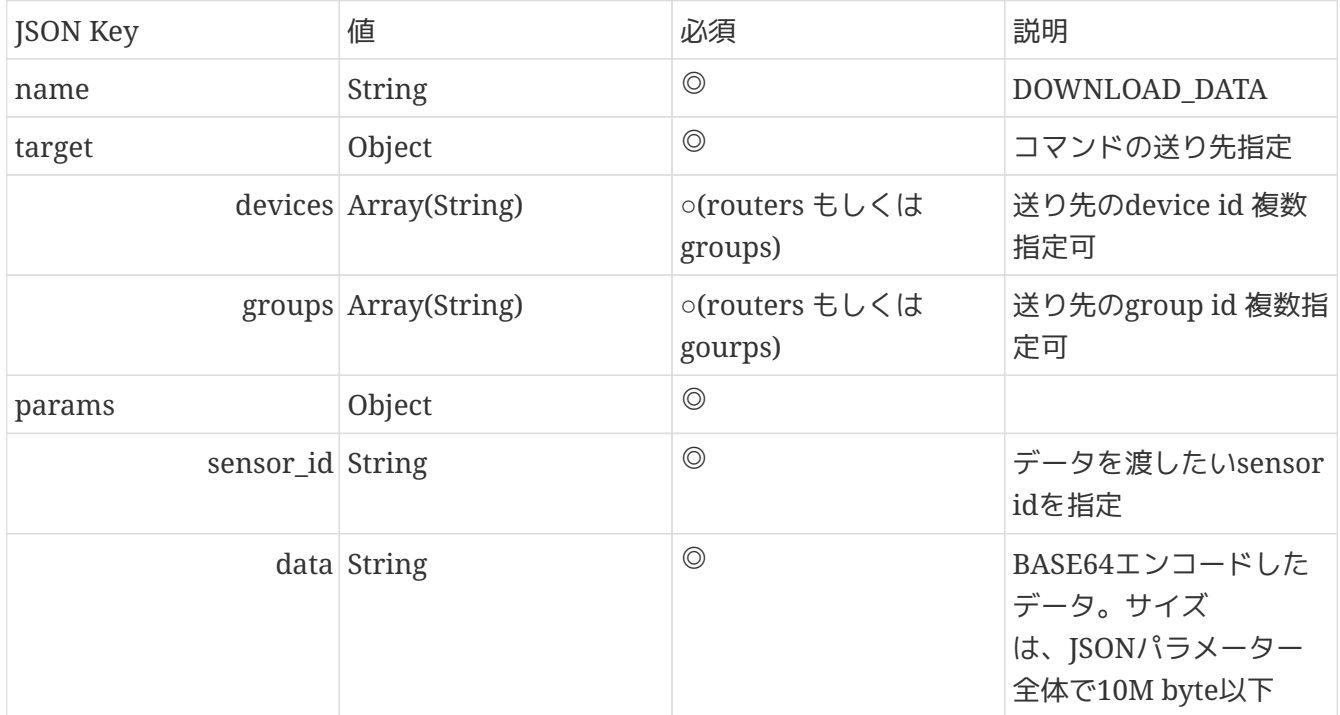

```
{
     "name": "DOWNLOAD_DATA",
     "targets": {
         "devices": [
              "2468800060000001"
        ]
     },
     "params": {
         "sensor_id": "0060",
         "data": "[BASE64エンコードしたデータ]"
     }
}
```
※デバイス毎にダウンロードするデータが違う場合は1デバイス毎にPOSTする

## <span id="page-44-0"></span>**4.4.** デバイスフィルター

#### **4.4.1. Scan**対象フィルタ上書き設定**(DEVICE ID)(**ルーターのみ**)**

ルーターに対して、BLEにてSCANするデバイスを指定するフィルタを設定します。設定できるdevice\_id は100個までとなります。 注) ルーターにて設定できるdeviceも100個までとなります。

*Table 10.* リクエストパラメーター

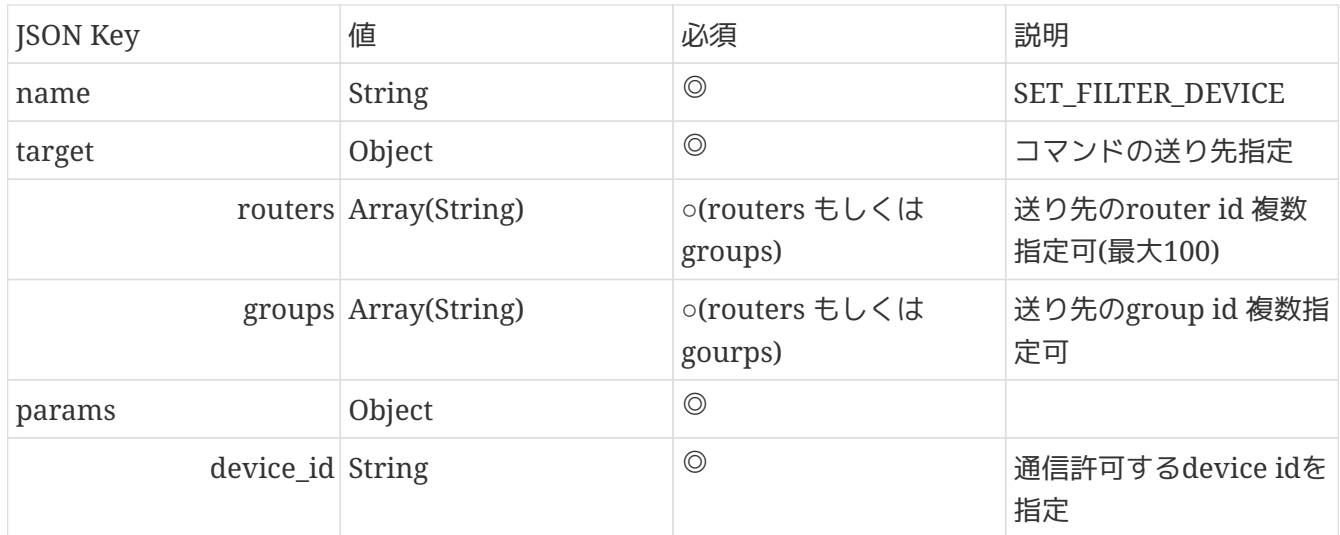

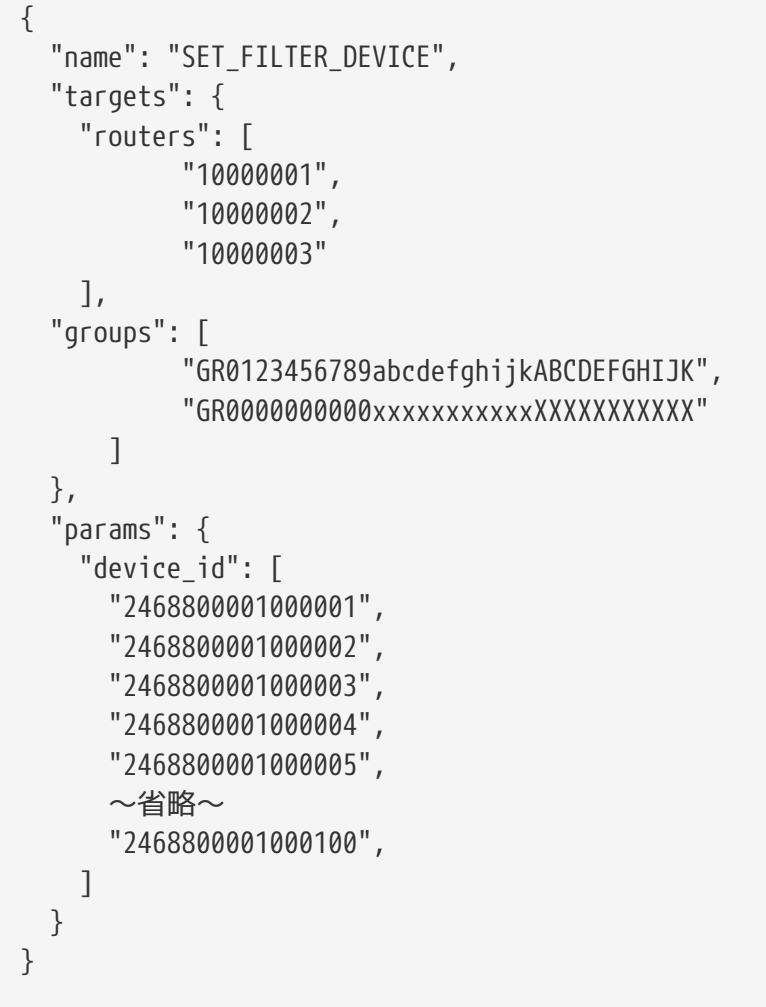

### **4.4.2. Scan**対象フィルタ設定追加**(DEVICE ID) (**ルーターのみ**)**

設定されたscan対称フィルタについてフィルタを追加します。

**NOTE** 必ずルーターにフィルターを設定した状態で実行してください。フィルターを設定してい ない状態で追加の実行を行うと、ルーターとデバイスの紐付けに不整合が生じる場合があ ります。

*Table 11.* リクエストパラメーター

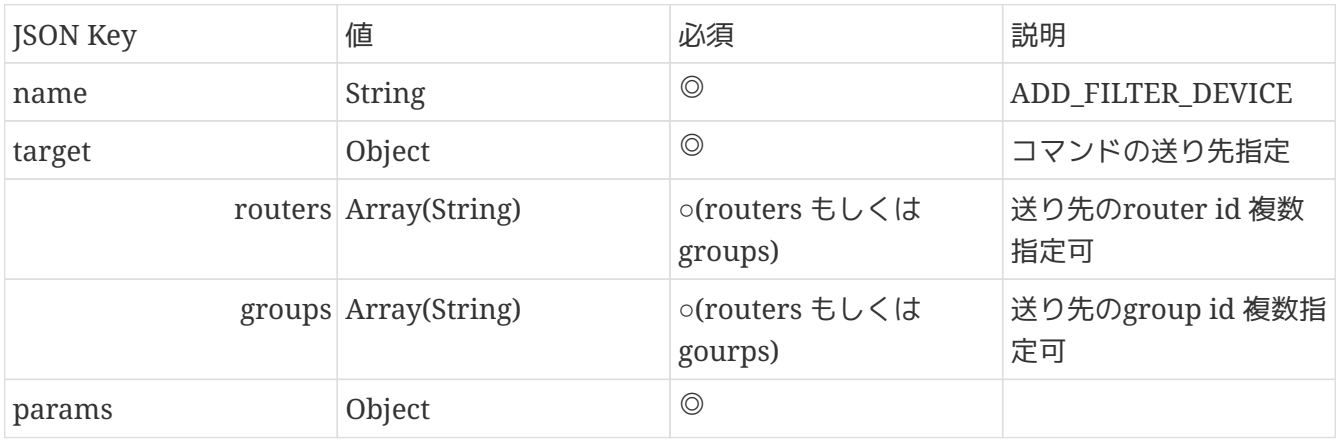

**Braveridge** 

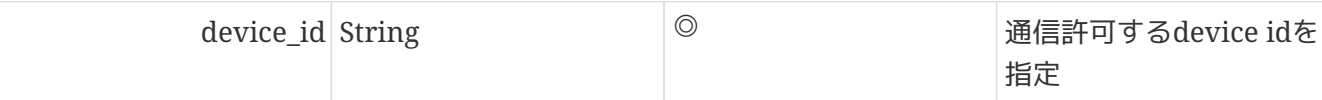

例)

```
{
    "name": "ADD_FILTER_DEVICE",
    "targets": {
      "routers": [
              "10000001",
              "10000002",
              "10000003"
      ],
      "groups": [
              "GR0123456789abcdefghijkABCDEFGHIJK",
              "GR0000000000xxxxxxxxxxxXXXXXXXXXXX"
        ]
    },
    "params": {
      "device_id": "2468800001000001"
    }
}
```
#### **4.4.3. Scan**対象フィルタ設定クリア**(DEVICE ID) (**ルーターのみ**)**

ルーターに設定されたscan対称のフィルタをクリアします。Groupを指定することにより、

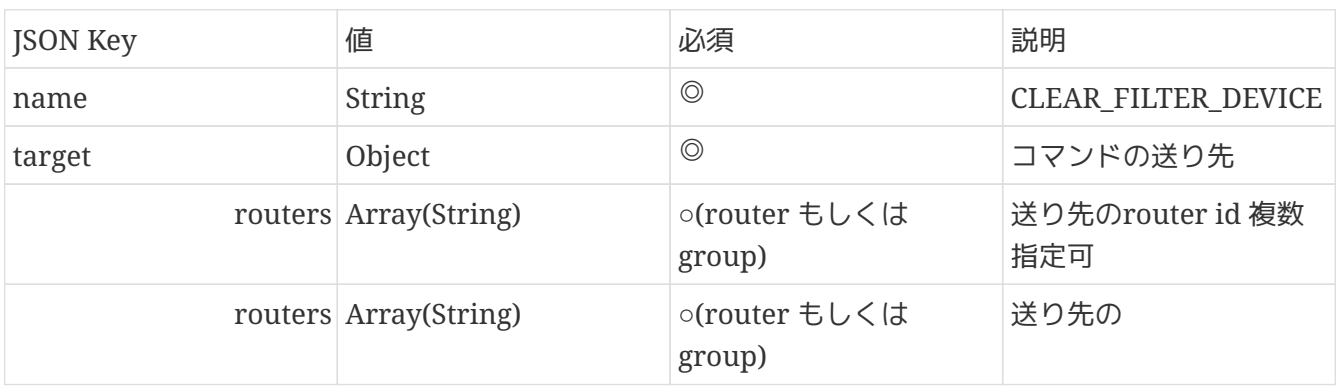

*Table 12.* リクエストパラメーター

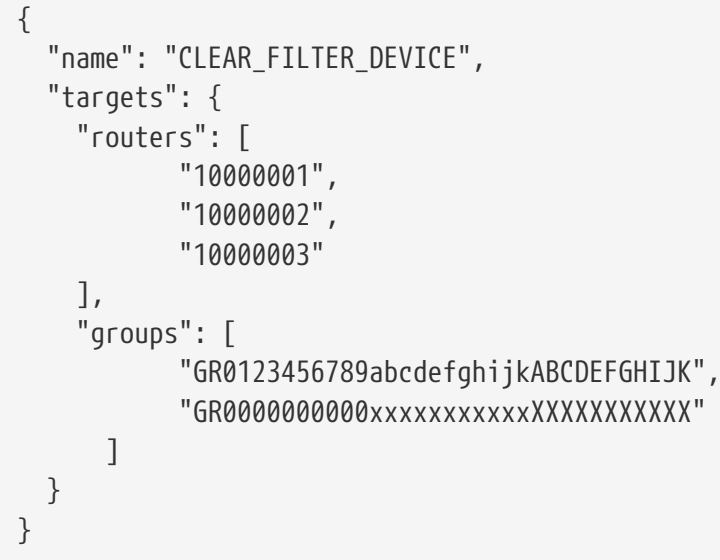

# <span id="page-47-0"></span>**4.5.** 電源オペレーション

#### **4.5.1.** 電源オフ

指定したルーター・デバイスに電源オフを指示します。 (デバイスは、再起動の機能の有無による)

*Table 13.* リクエストパラメーター

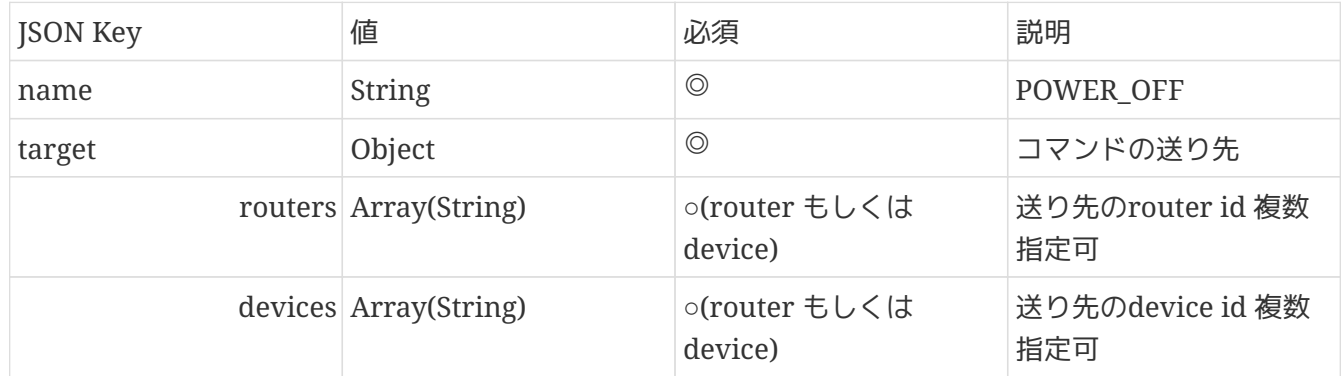

```
{
     "name": "POWER_OFF",
     "params": {
     },
     "targets": {
          "devices": [
               "2468800010000001",
               "2468800010000002",
               "2468800010000003"
         ],
          "routers": [
               "10000001",
               "10000002",
               "10000003"
          ]
    }
}
```
### **4.5.2.** ルーター再起動**(**ルーター**)**

指定したルーターを再起動します。

*Table 14.* リクエストパラメーター

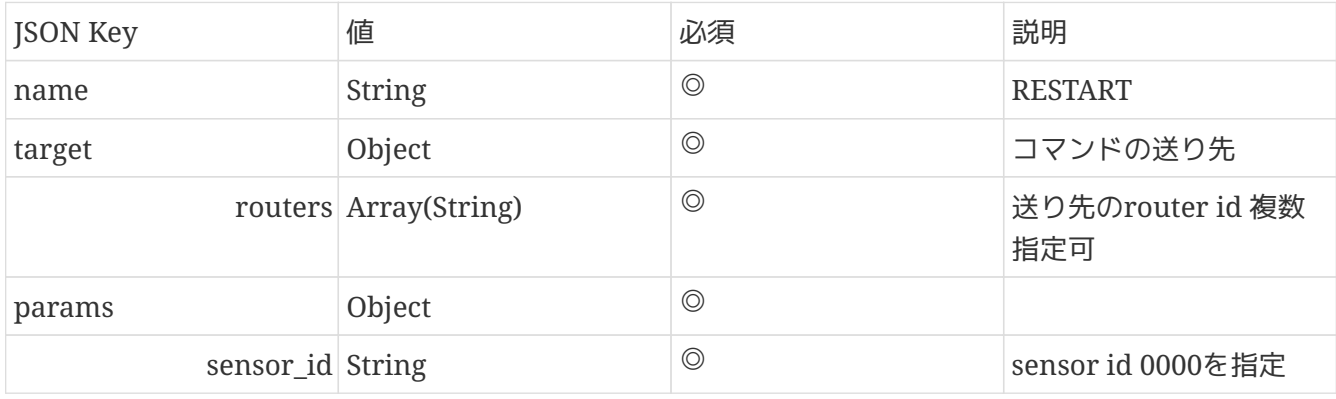

例) ルーター再起動

```
{
       "name": "RESTART",
       "targets": {
           "routers": [
                "bb000001"
           ]
      },
       "params": {
           "sensor_id": "0000"
      }
}
```